# **The 3rd Interim Report of the Blackboard Ultra Migration**

**(Sept. 1, 2022 – Sept. 30, 2023)**

October 13, 2023

Jae Kim, Ph.D.

Center for Teaching with Technology Instruction and Research Technology William Paterson University of New Jersey

### Table of Contents

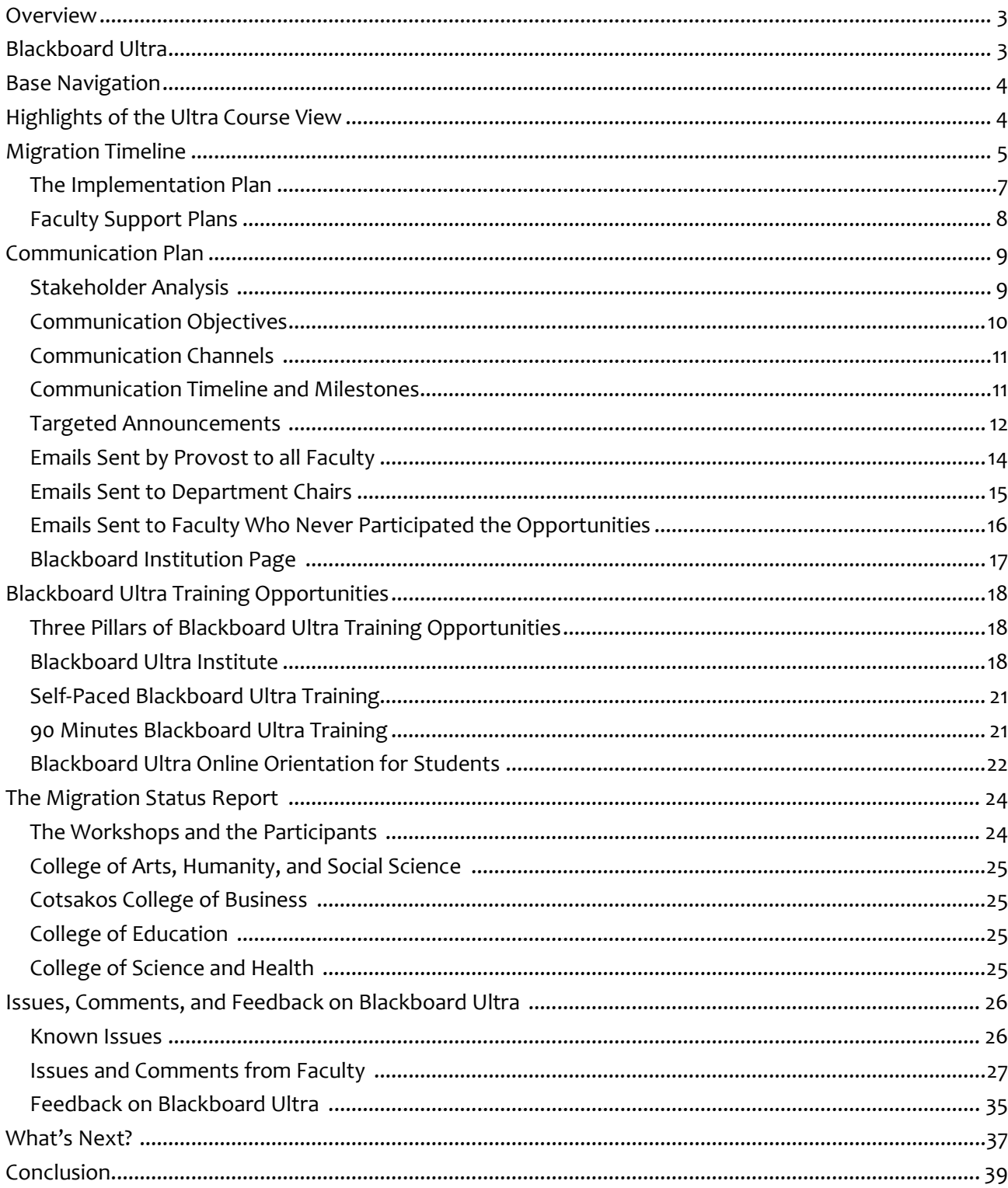

### **Blackboard Ultra Institute: 2023 Spring & Summer Report**

**January 1 – July 31, 2022**

### **OVERVIEW**

William Paterson University of New Jersey (WPUNJ) has decided to migrate to the Blackboard Ultra Learning Management System from the previous version, Blackboard Original. During the academic years of 2022 and 2023, to provide faculty with guidance as they plan on implementing the new Learning Management System in action, Center for Teaching with Technology (CTT) developed Blackboard Ultra Institute. The workshop materials were developed to be offered both in-person and online format. The Blackboard Ultra Institute was offered eight times a week during the spring and summer 2023. The inperson institute was offered fourteen times and the online workshop was offered 114 times with 376 faculty members attended. As of September 21, about 92 % of faculty (616 out of 673) who have been assigned to teach the fall 2023 courses participated in the Blackboard Ultra Training Opportunities.

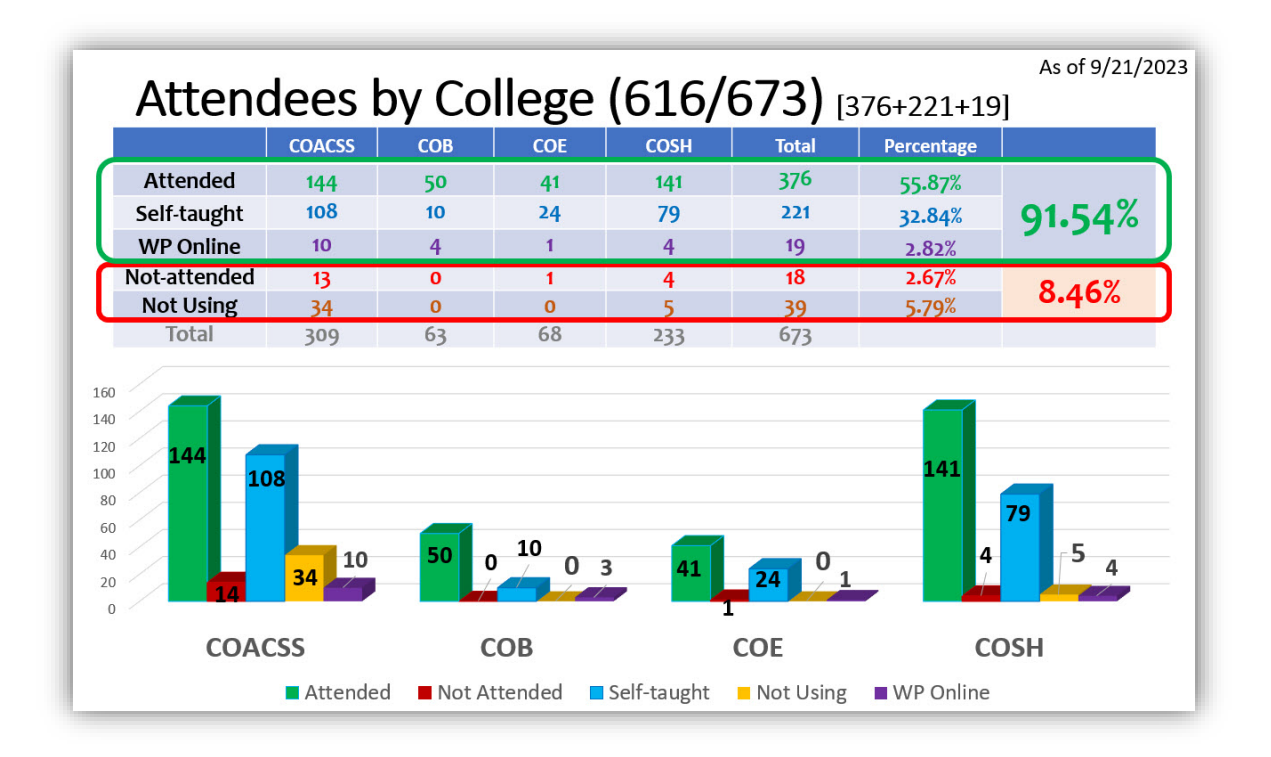

The goal of this report is to provide formative feedback to improve the faculty experience with the use of new technologies in teaching and learning using a brand-new Learning Management System, Blackboard Ultra, at William Paterson University.

### **BLACKBOARD ULTRA**

Blackboard Ultra is the premium learning management system product offered by Blackboard. It has two components, the "Ultra Base Navigation," and "Ultra Course View". The Blackboard Ultra interface brings with it a streamlined design and many upgraded tools and functionalities.

### **BASE NAVIGATION**

Blackboard Ultra Base Navigation is Blackboard's more modern, intuitive portal to your Blackboard courses and organizations. It provides quick access to the most critical information from across all your courses. Blackboard Ultra Base Navigation creates a more engaging, efficient, and enjoyable experience for both students and instructors. From the moment users log in, the users have access to core features in the left-side navigation. They can easily return to the list from wherever they are - even if they're in a course. The list peeks from behind the other layers they have open, including while working in a course.

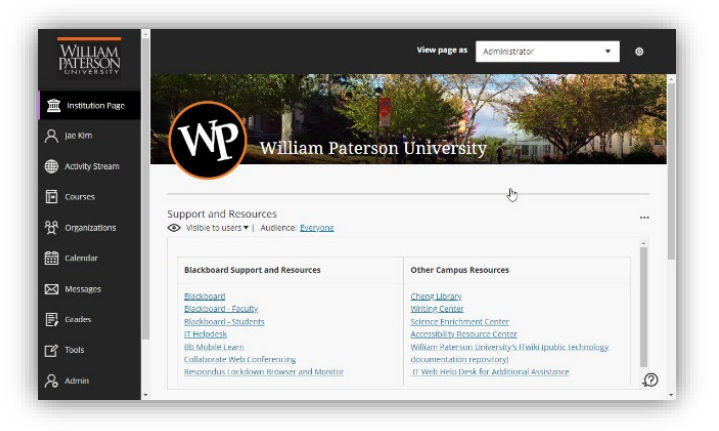

### **HIGHLIGHTS OF THE ULTRA COURSE VIEW**

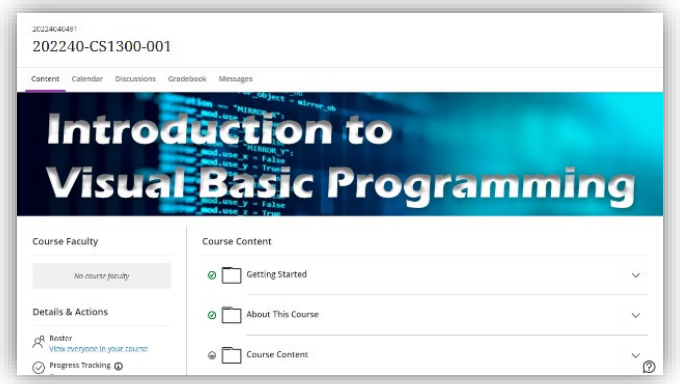

The Ultra Course View is a simpler and more modern course experience for instructors and students. It is cleaner with a more modern design and easy-to-use workflows. It also has powerful new tools that are not available in the Original Course View, like Discussion Analytics. Blackboard Ultra Course View provides,

- **Clean, Modern Look** The Ultra Course View is cleaner and more modern than the Original Course View. It is simpler to use and more intuitive, as well. Tools are contextual to reduce clicks and content appears in the course using peek layers that slide from the right.
- **Content Displayed on a Single Page** Content is displayed on a single page within learning modules and folders that expand and collapse, so it is easier for students to find the content and assessments they need.
- **Add Content Wherever You Want** Quickly add files, links, assignments, and other content and assessments wherever you want! In addition to uploading files from your computer, you can also add content from cloud storage systems like OneDrive for Business, Dropbox, or Google Drive.
- **Add Files via Drag and Drop** Quickly add files to your course by dragging them to the content panel of your course. You can drag one or multiple files, or even a folder.
- **Brand New Text Editor** The brand-new text editor in the Ultra Course View is optimized to create content that is mobile-compatible, so that you and your students can access it directly from a smartphone browser. The text editor is simplified, but includes tools for formatting text, adding links and media, and embedding mathematical and scientific formulas in your text.
- **Easy-to-Understand Item View for the Gradebook** The Item List is your new default view of the course gradebook. You can view all the coursework you have assigned and your grading progress. Quickly see how many students have submitted an assessment, how many you need to grade, and how many grades need to be posted. You also can see when you have completed grading an item. Use the toggle in the upper left to switch from Item to Grid view. The Grid view is a traditional spreadsheet-like view of the Gradebook.
- **Keep Grades Private until You are Ready to Post** You can control exactly when students are able to see the grades you have entered. Once you enter a grade, it is private until you Post it. You can post individual grades or wait and post all the grades for a particular assessment at once.
- **Automatically Assign Zeros for Past Due Assessments** If your assessment has a due date enabled, Blackboard can automatically assign a zero to any student who does not submit the assessment by the due date. You can override the zero with a grade, of course, but the automatic zero can help students realize that they have missed a due date. While an automatic zeros feature is enabled by default, you can disable it in the Gradebook settings.
- **Set Accommodations to all Assessments** In the Ultra Course View, you can set accommodations for a student once via the Roster, and then they will apply to all assessments in your course. Accommodations can affect due dates, by never marking a student's submission as late, or the time limit, by providing extra or unlimited time for assessments with a timer.

### **MIGRATION TIMELINE**

Prior to the migration, the previous Blackboard Original Learning Management System was moved from in-house server to a cloud-hosting service (SaaS: Software as a Service) in May 2020. On May 2022, WPUNJ has enabled Blackboard Ultra Base Navigation. Starting summer 2022, CTT has met with faculty volunteers for using it for the first time, provided training and assistance to the faculty members with course conversion from the old (Blackboard Original) to the new (Blackboard Ultra) and specific features of the Ultra Course View.

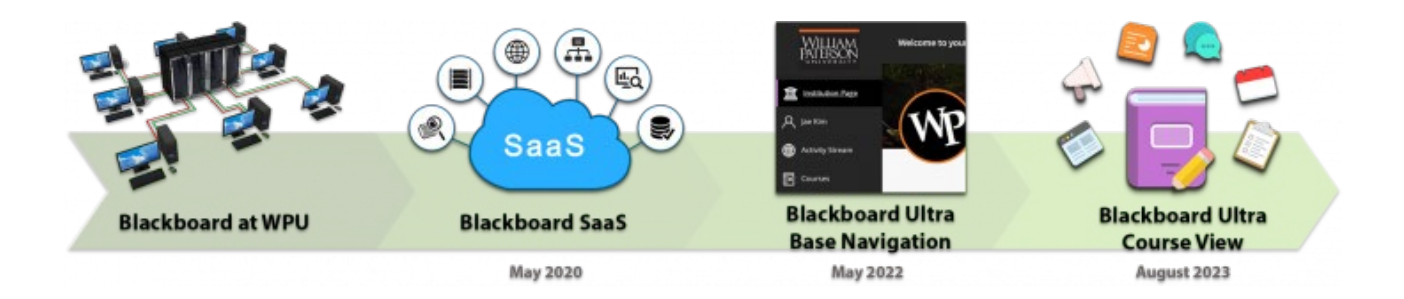

The detailed migration process is described in the following table.

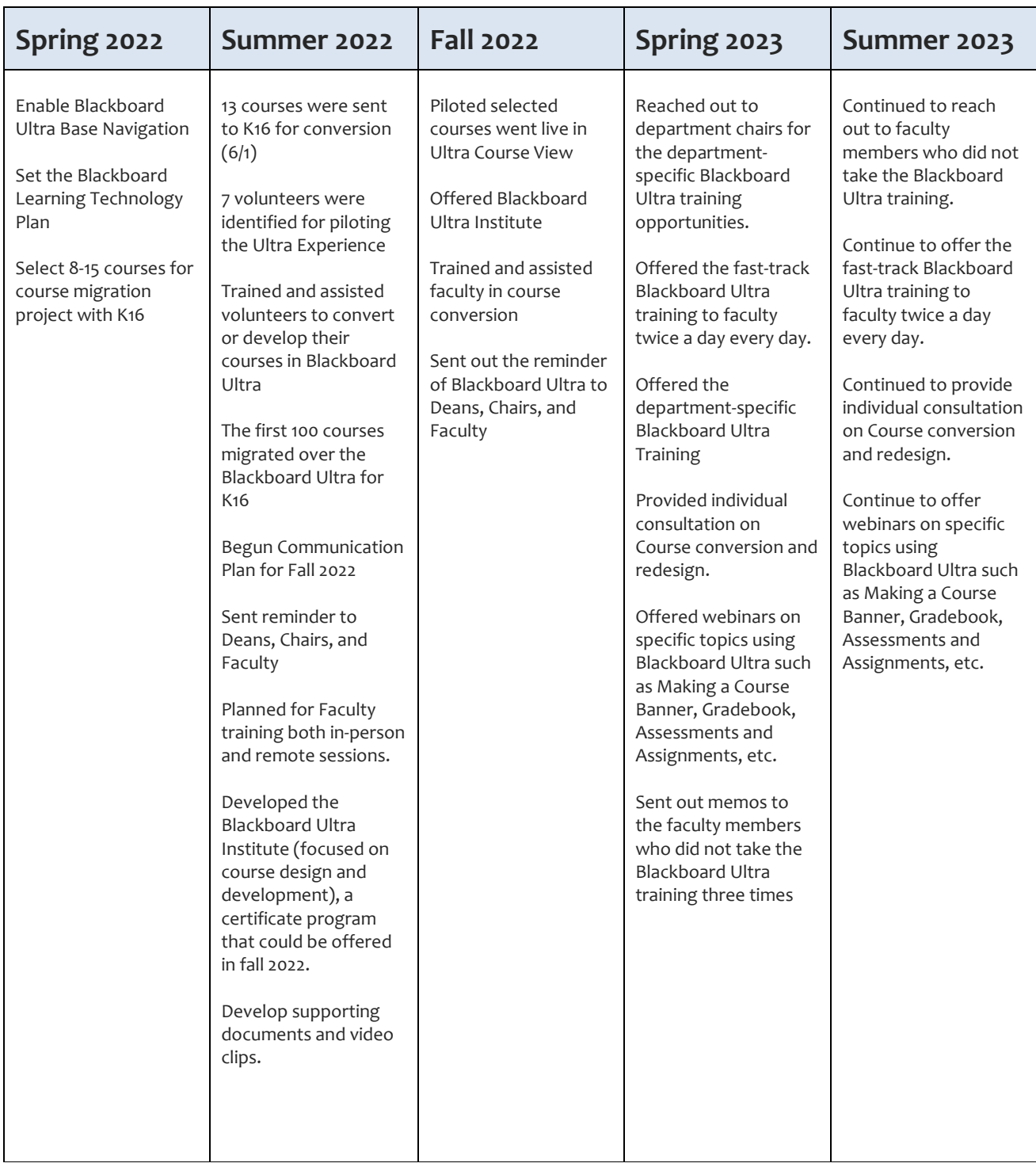

### **The Implementation Plan (2022-2023)**

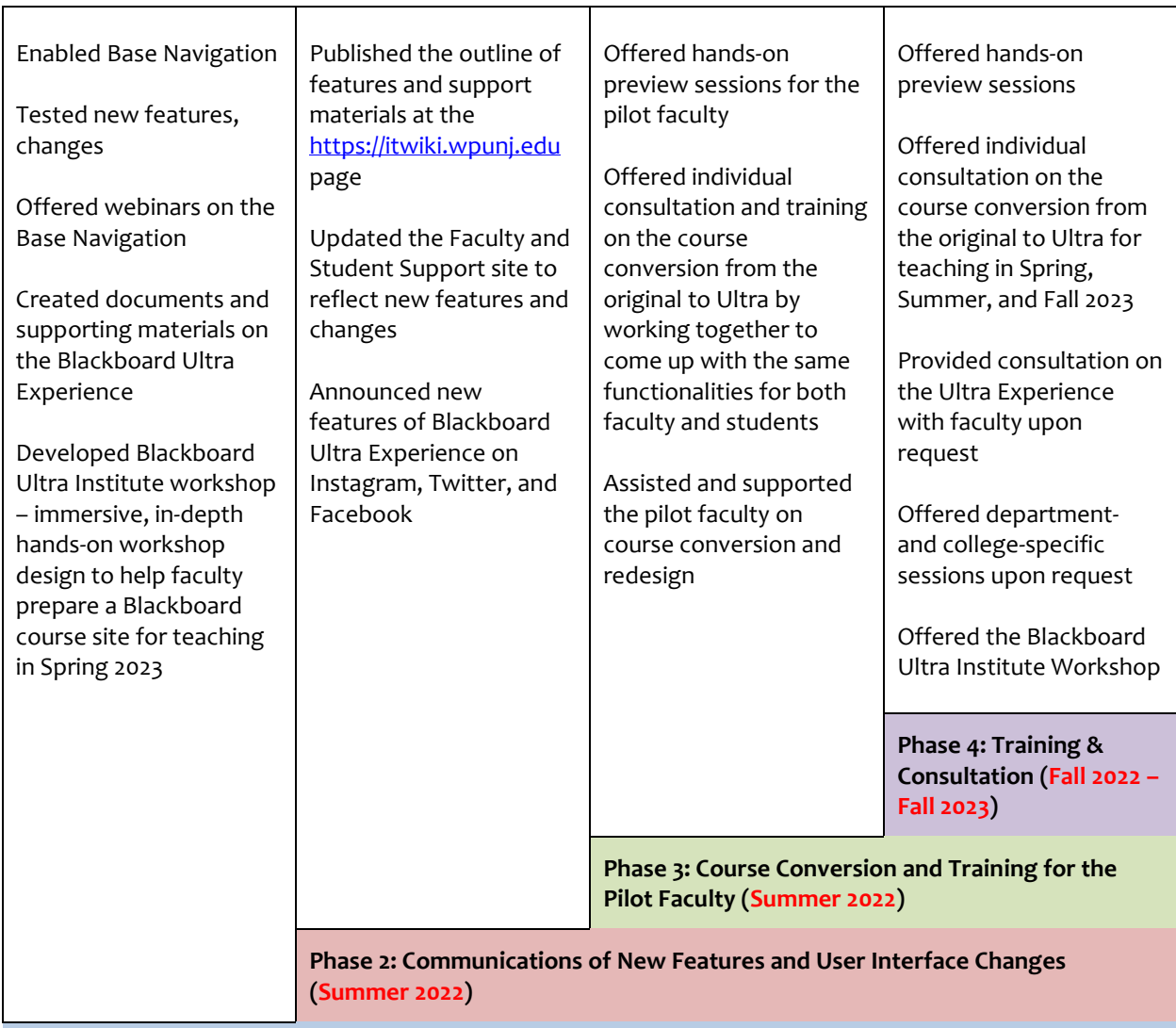

#### **Phase 1: Documentation and Support Material Preparation and develop Blackboard Ultra Institute (Summer 2022)**

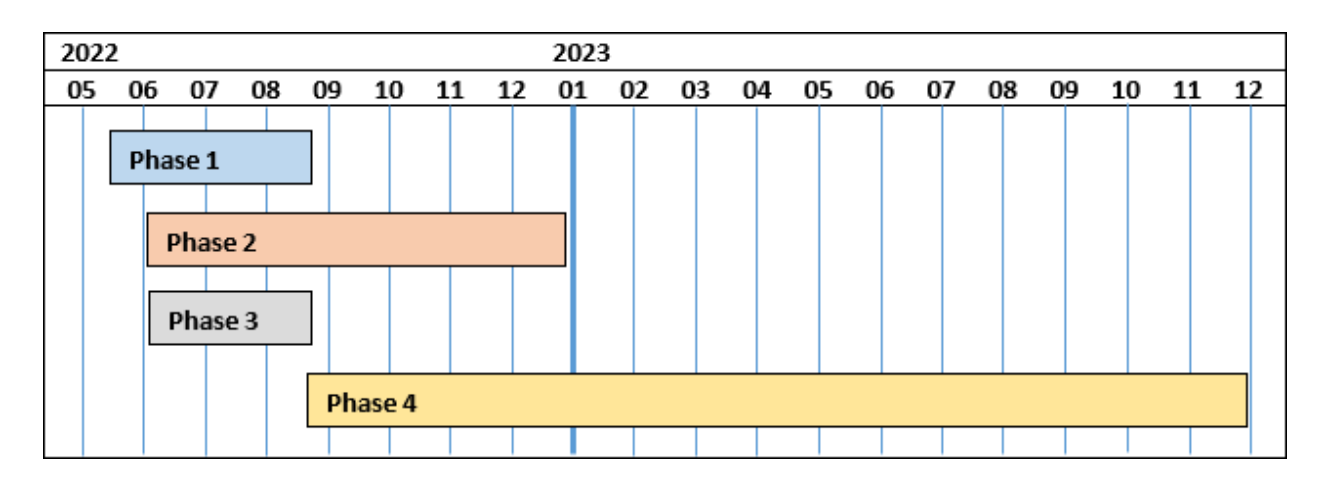

7

### **Faculty Support Plans (Summer 2022 – Fall 2023)**

The Center for Teaching with Technology provides extensive assistance and support for faculty who were seeking to adopt the Blackboard Ultra Course View, including:

- Regularly scheduled workshops on moving to Ultra Course View and recorded, on-demand workshops.
- Thorough documentation on the Teaching & Learning with Blackboard Ultra website, including written instructions, FAQs, and video tutorials.
- Individualized consultation on course conversion and features of the Ultra Experience
- Ongoing partnership with Blackboard for course migration or development
- Develop optional and editable course templates.

The Center for Teaching with Technology plans to offer the following workshops:

- Blackboard Ultra Institute (in-person workshop)
- Blackboard Ultra Institute (Online workshop)
- Self-paced Blackboard Ultra Institute (Faculty)
- Self-paced Blackboard Ultra Student Orientation
- Webinars for individual topics
- Developed the detailed instruction on each feature on [https://itwiki.wpunj.edu/index.php/Blackboard,](https://itwiki.wpunj.edu/index.php/Blackboard) and [https://itwiki.wpunj.edu/index.php/Blackboard\\_support](https://itwiki.wpunj.edu/index.php/Blackboard_support)
- Developed two Blackboard Ultra Course Templates

### **COMMUNICATION PLAN**

The Blackboard Ultra Migration represents a significant endeavor for WPUNJ, one that not only requires careful planning and execution but also necessitates a comprehensive and effective communication strategy. This section serves as an introduction to the Communication Plan designed to facilitate the successful transition from our current learning management system to Blackboard Ultra.

The Blackboard Ultra Migration marks a critical milestone in our institution's commitment to enhancing the educational experience for both faculty and students. As such, effective communication is essential to inform and engage stakeholders, mitigate potential challenges, and foster a sense of ownership and collaboration throughout the migration process. This Communication Plan outlines the key strategies, channels, and timelines that will be employed to ensure transparent and efficient communication at every stage of the migration project.

Throughout this report section, we will delve into the following components of the Communication Plan:

- 1. **Stakeholder Analysis**: Understanding the diverse groups of individuals and entities affected by the migration, from faculty and students to administrative staff and IT support teams.
- 2. **Communication Objectives**: Defining clear and measurable objectives for our communication efforts, such as reducing resistance to change, providing timely updates, and fostering a sense of confidence in the migration process.
- 3. **Key Messages**: Identifying the core messages that need to be communicated to each stakeholder group, ensuring consistency and clarity in our messaging.
- 4. **Communication Channels**: Detailing the various communication channels and platforms that will be utilized, including email updates, webinars, town hall meetings, and dedicated project websites.
- 5. **Timeline and Milestones**: Establishing a timeline that aligns with the project's milestones, ensuring that communication efforts are synchronized with key project developments.

By thoroughly examining these components, our institution aims to create a Communication Plan that not only informs but also engages and empowers stakeholders, ensuring a successful transition to Blackboard Ultra while minimizing disruptions and maximizing the benefits of this transformative initiative. Effective communication will be a cornerstone of our approach to navigating this migration, and this plan will serve as our guide to achieving that goal.

### **Stakeholder Analysis:**

- **Provost** The Provost is a central stakeholder in the Blackboard Ultra Migration Project due to his leadership role in academics, his influence on academic policies and resource allocation, and his ability to bridge the gap between administrative goals and faculty concerns. Effective communication and collaboration with the Provost is crucial for the success of the migration project, as he can help align the project with the institution's academic mission and ensure that the academic community's needs are addressed.
- **Chief Information Officer (CIO)** The CIO is a critical stakeholder in the Blackboard Ultra Migration Project due to her leadership in IT, technical expertise, responsibility for resource allocation, and oversight of data security and privacy. Effective collaboration with the CIO and her department is essential for ensuring that the technical aspects of the migration are well-managed, and that the institution's IT infrastructure aligns with the goals of the project.
- **Dean and Chairpersons** Deans and Chairpersons are important stakeholders in the Blackboard Ultra Migration Project due to their leadership roles within academic units. They are responsible for ensuring that the migration aligns with academic goals, curriculum requirements, and faculty needs. Effective communication and collaboration with Deans and Chairpersons are essential to address academic concerns and to ensure a successful transition to Blackboard Ultra.
- **Faculty** Faculty members are integral stakeholders in the Blackboard Ultra Migration Project. Their active involvement, support, and satisfaction with the new system are vital for achieving the project's academic goals and ensuring a smooth transition. Effective communication, training, and responsiveness to faculty needs and concerns are essential components of a successful migration strategy.
- **Students** Students are essential stakeholders in the Blackboard Ultra Migration Project, and their experiences and needs should be central to the planning and execution of the migration. Institutions should prioritize effective communication, support, and a user-centric approach to ensure that students can maximize their learning experiences using Blackboard Ultra.
- **Instructional Designers** Instructional designers are critical stakeholders in the Blackboard Ultra Migration Project due to their expertise in course design, pedagogy, and online learning. They play a pivotal role in helping faculty adapt to the new LMS, create high-quality online courses, and ensure a positive learning experience for students. Their collaboration with faculty and their expertise in instructional design contribute significantly to the success of the migration project.

### **Communication Objectives:**

Clear and measurable goals for communication efforts in the Blackboard Ultra migration project are essential to ensure that the communication strategy effectively supports the project's objectives. Here are some examples of clear and measurable communication goals:

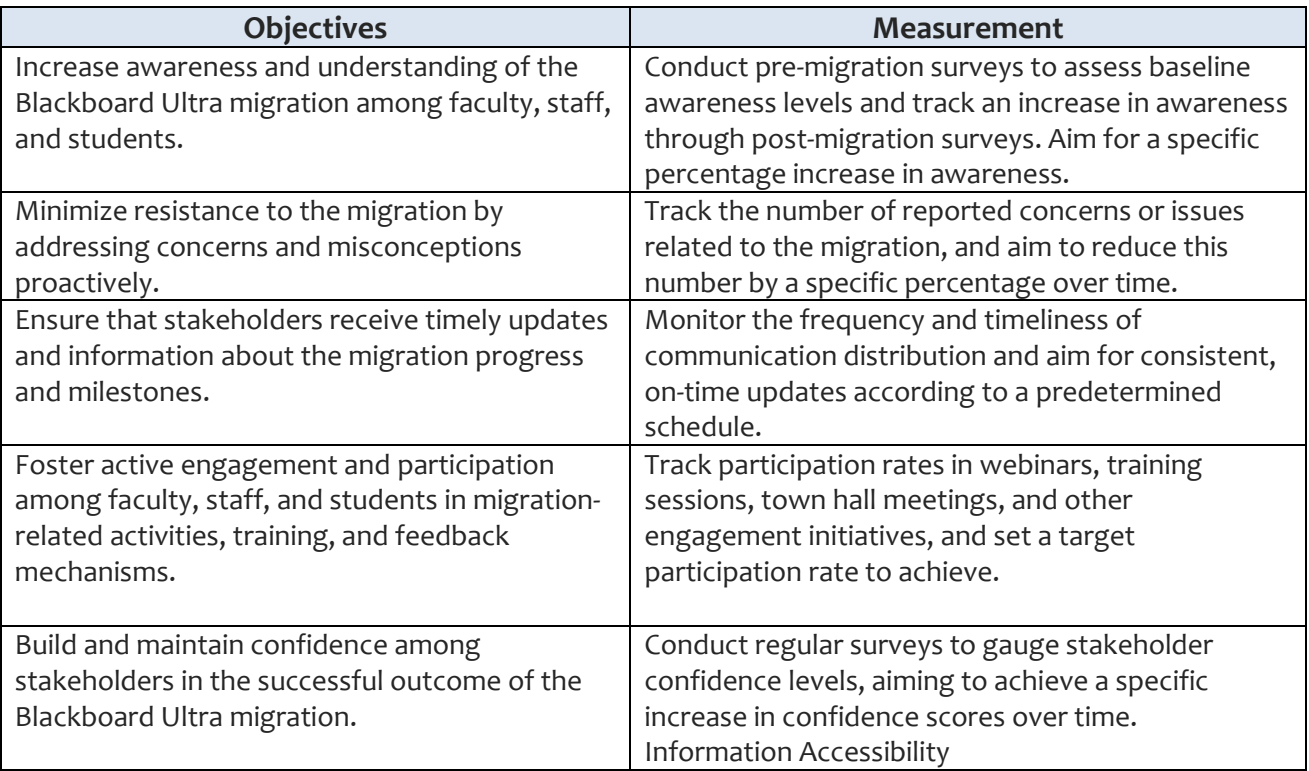

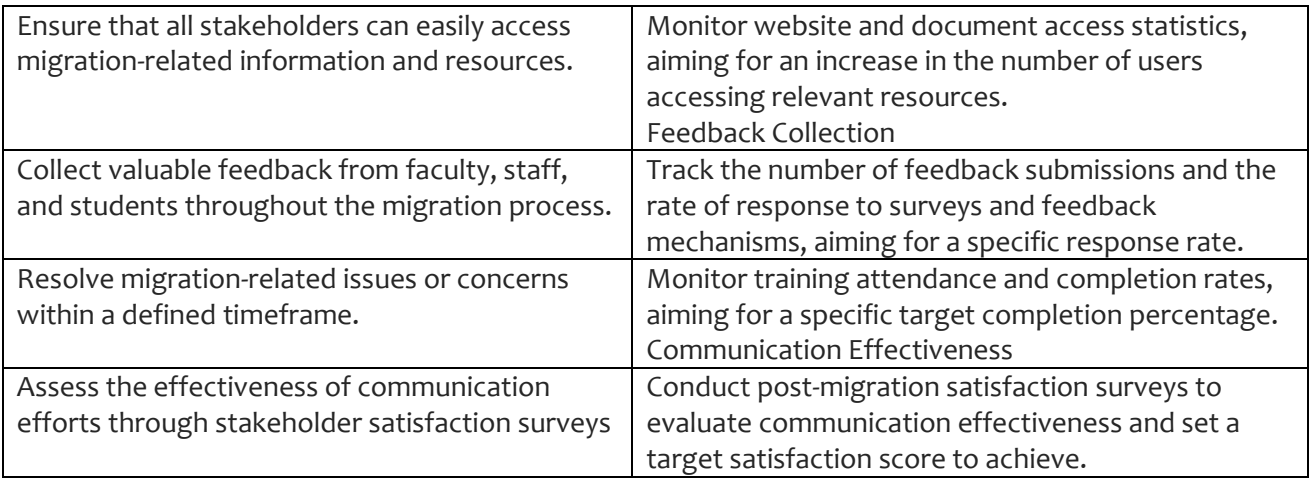

### **Communication Channels**

- Targeted Announcements via WP Connect
- Blackboard Institution Page
- Instruction and Research Technology Website
- Email

#### **Communication Timeline and Milestones:**

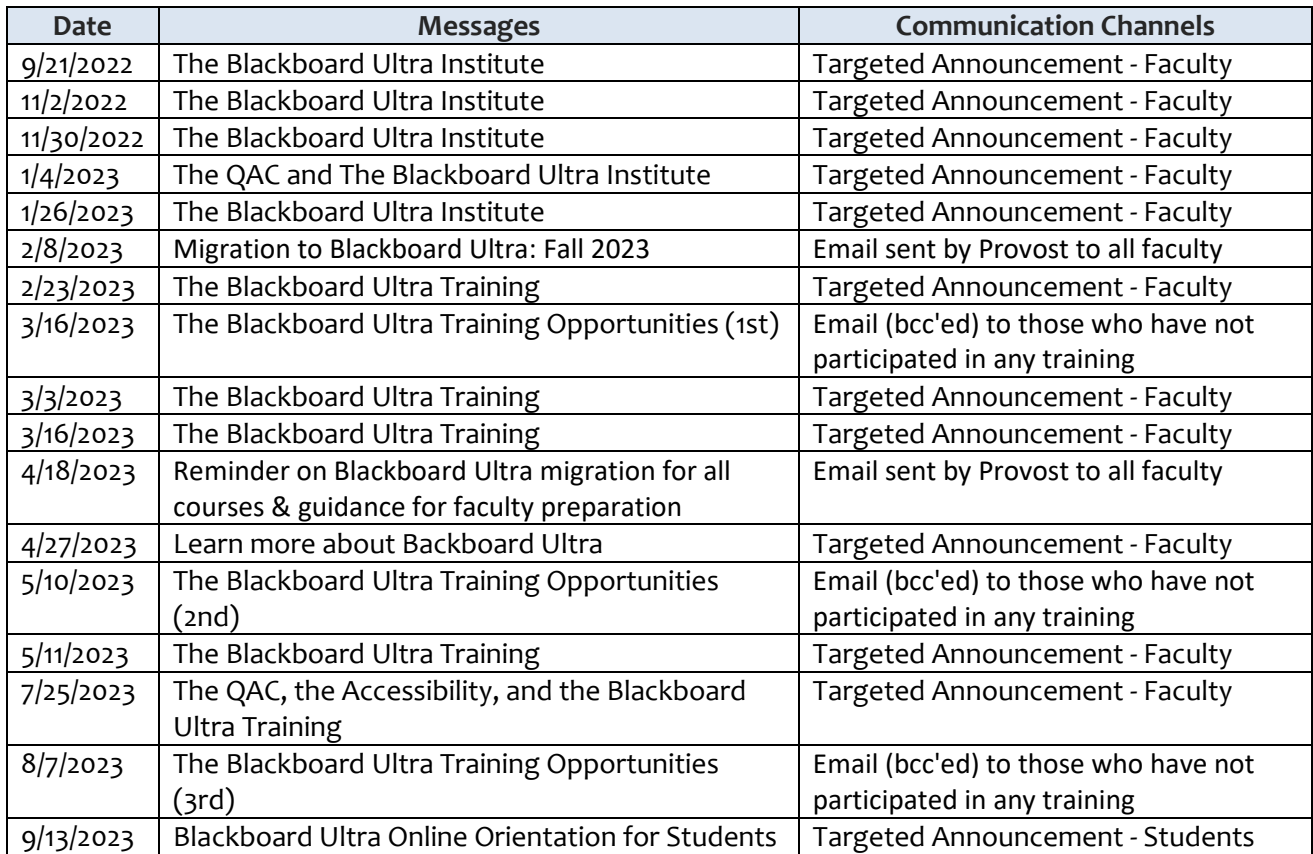

### **Targeted Announcements Sent:**

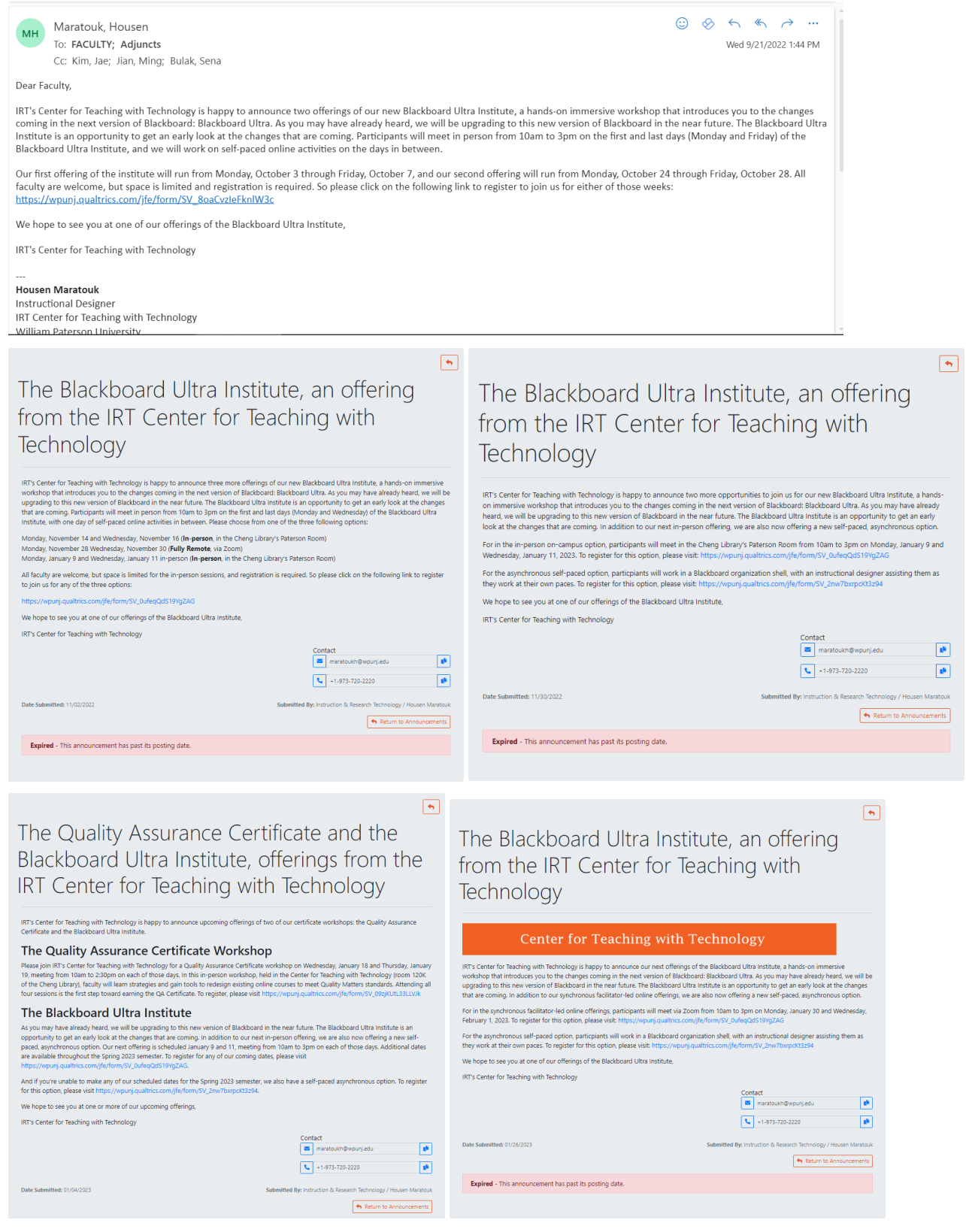

The Blackboard Ultra Institute, an offering from the IRT Center for Teaching with Technology

#### Center for Teaching with Technology

#### .<br>IRT's Center for Teaching with Technology is happy to announce our next offerings of the Blackboard Ultra Institute, a hands-on immersive<br>workshop this introduces you to the changes coming in the next vesion of Blackboar upgrading to this<br>that are coming. For our next offering of this synchronous facilitator-led online institute, participants will meet via Zoom from 10am to 3pm on Monday, February 27<br>and Wednesday, March 1, 2023. To register for this, or for one of our othe We hope to see you at one of our offerings of the Blackboard Ultra Institute **IRT's Center for Teaching with Tech** Contact<br>
Maratoukh@wpunj.edu  $\bullet$  $\begin{array}{|c|c|}\n\hline\n\end{array}$  +1-973-720-2220  $\blacksquare$ Date Submitted: 02/23/2023 struction & Research Tech  $\left| \leftarrow \right|$  Return to Announcements **Expired** - This announcement has past its posting date

The Blackboard Ultra Institute, an offering from the IRT Center for Teaching with Technology

 $\boxed{\bullet}$ 

 $\boxed{\bullet}$ 

Return to Announcements

 $\boxed{\bullet}$ 

 $\boxed{\bullet}$ 

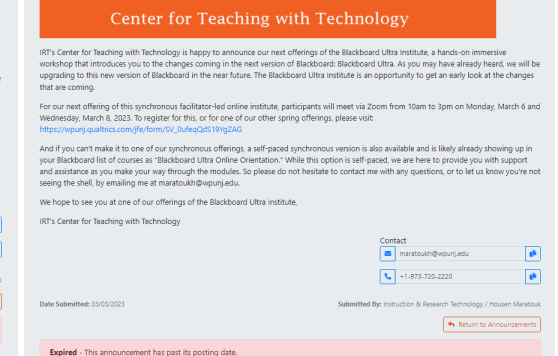

The Blackboard Ultra Institute, an offering from the IRT Center for Teaching with Technology

#### Center for Teaching with Technology

IRT's Center for Reaching with Technology is happy to amounce our next offerings of the Blackboard Ultra Institute, a hands-on immersive<br>workshop that introduces you to the changes coming in the next version of Blackboard Our upcoming offerings will be held in-person, meeting for three hours in room 120K of the Cheng Library. We have two upcoming opportunities to<br>Join coming up next week, on Monday, March 20 them span to 12pm (96 Wednesday,

or to the total units spiritual purese tests into a proposed production procedure and about the spiritual product and the Archives and the Archives and the Archives and the Archives and the Archives and the Archives and th We hope to see you at one of our offerings of the Blackboard Ultra Institute

**IRT's Center for Teaching with Technolo** 

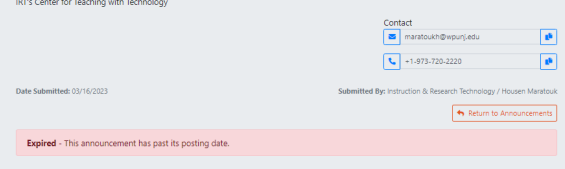

Learn more about Blackboard Ultra, offerings from the IRT Center for Teaching with Technology

#### Center for Teaching with Technology

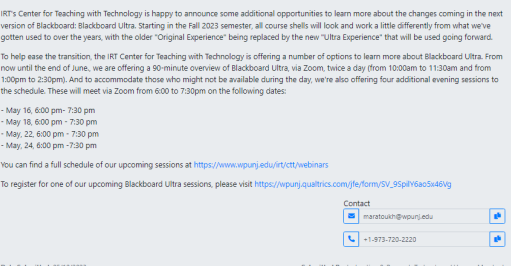

Expired - This announcement has past its posting date.

Learn more about Blackboard Ultra, offerings from the IRT Center for Teaching with Technology

IFTS Center for Teaching with Technology is happy to announce some additional opportunities to kear more about the changes coming in the net<br>version of Backboard Backboard Lifest Surface in the SII 2303 senerate all course To register for one of our upcoming Blackboard Ultra sess Contact<br>
Maratoukh@wpunj.edu  $\mathbb{R}^n$  .  $\begin{array}{|c|c|c|}\n\hline\n\bullet & +1.973-720-2220 & \hline\n\end{array}$ 

The Quality Assurance Certificate, the Accessibility Workshop Series and other offerings from the IRT Center for Teaching with Technology

IRT's Center for Teaching with Technology is happy to anne<br>Accessibility Certificate, and the Blackboard Ultra Institute.

#### The Quality Assurance Certificate Workshop

Expired - This announcement has past its posting date.

Nessejoin IRT's Center for Teaching with Technology for a Quality Assurance Certificate workshop on Monday, August 21 and Tuesday, Augu<br>meeting from 10am to 230pm on each of those days. In this remote workshop, held via Zo

#### **Accessibility Workshop Series**

ACCESSIbility Workshop Series<br>Laurn more about making your course shells accessible by joining the CTT for our Accessibility Workshop, This workshop series is comprised of<br>sesions, and each session will be offered twice. S

Session 1 - Either Tuesday, Aug 15 OR Thursday, Aug 17, 2023 from 11:00am - 12:00 PM

ssion 2 - Either Tuesday, Aug 15 OR Thursday, Aug 17, 2023 from 1:00 - 2:00 PM

#### **Blackboard Ultra Institute**

And finally, we are happy to announce some additional opportunities to learn more about the changes coming in the next version of Blackboard:<br>Blackboard Ultra. Starting in the Fall 2023 senester, all course shells will ook To help ease the transition, we are offering a 90-minute overview of Blackboard Ultra, via Zoom, twice a day on most days (from 10:00am to<br>1130am and from 1:00pm to 2:30pm, And to accommodate those who might not be availab

Contact<br>
■ maratouch@wpunjadu<br>
■ → 1-973-720-2220

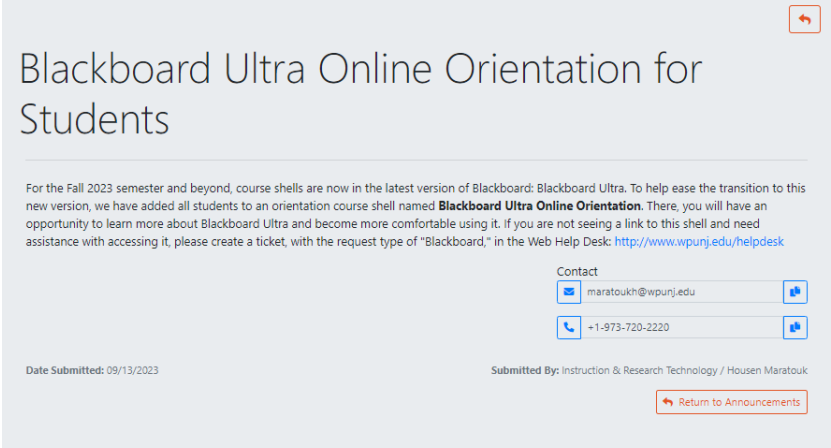

#### **Emails sent by Provost to all Faculty**

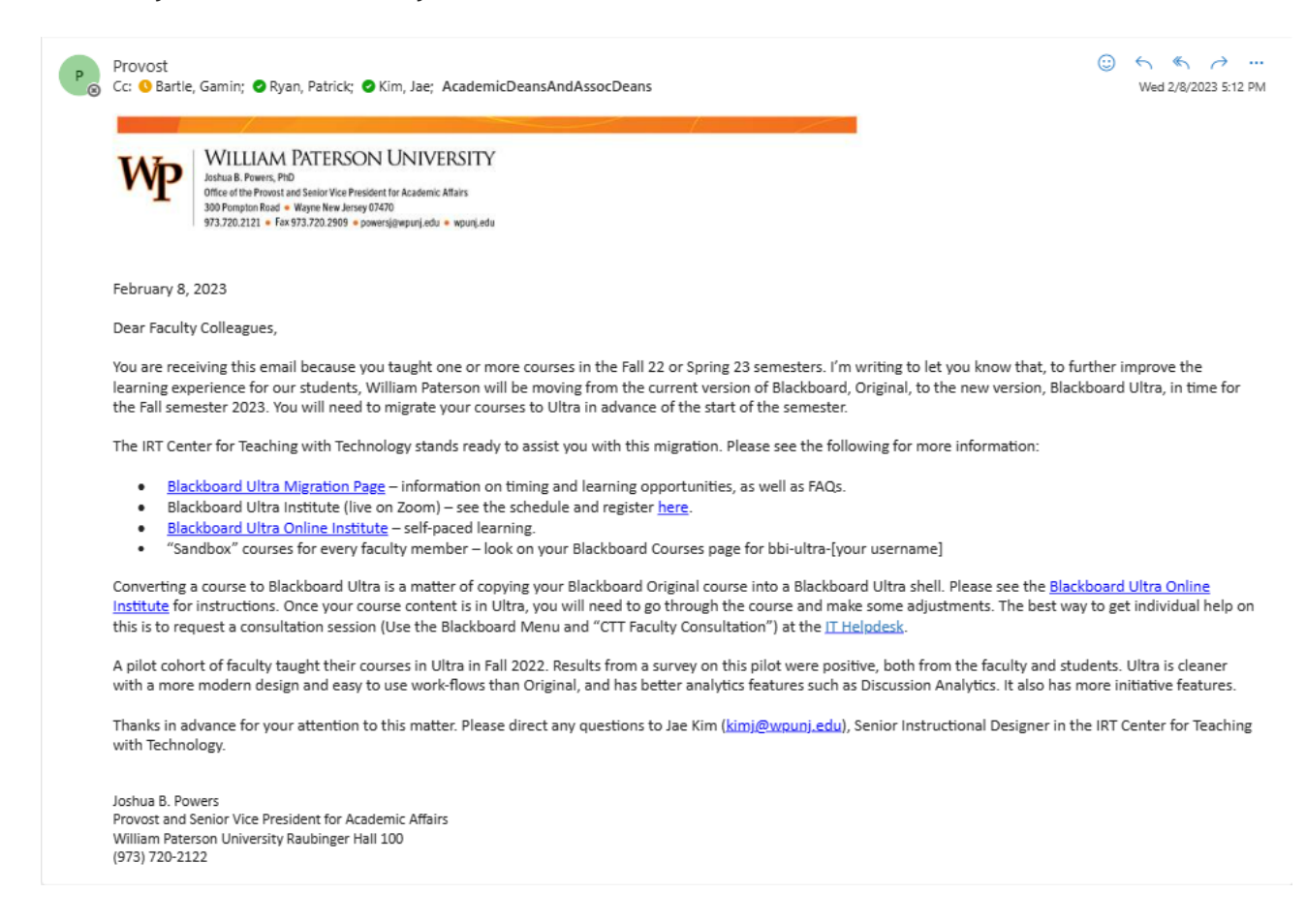

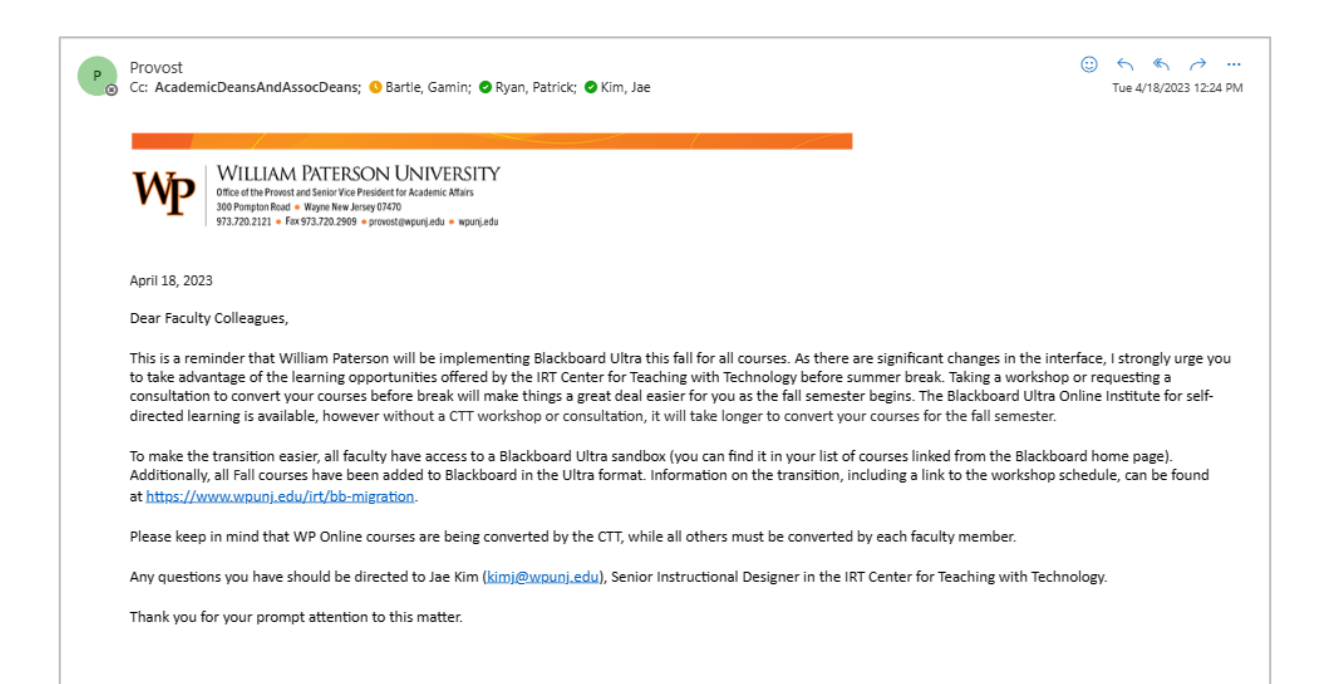

#### **Emails Sent to Department Chairs:**

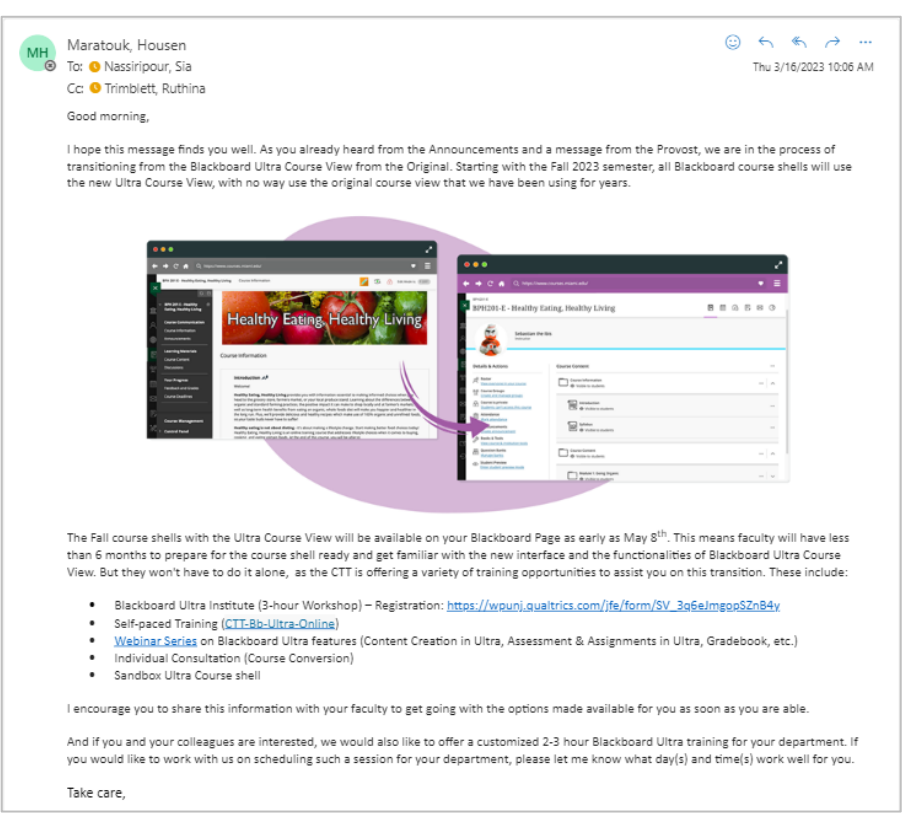

#### **Email Sent to Faculty Members who never Participated in the Training:**

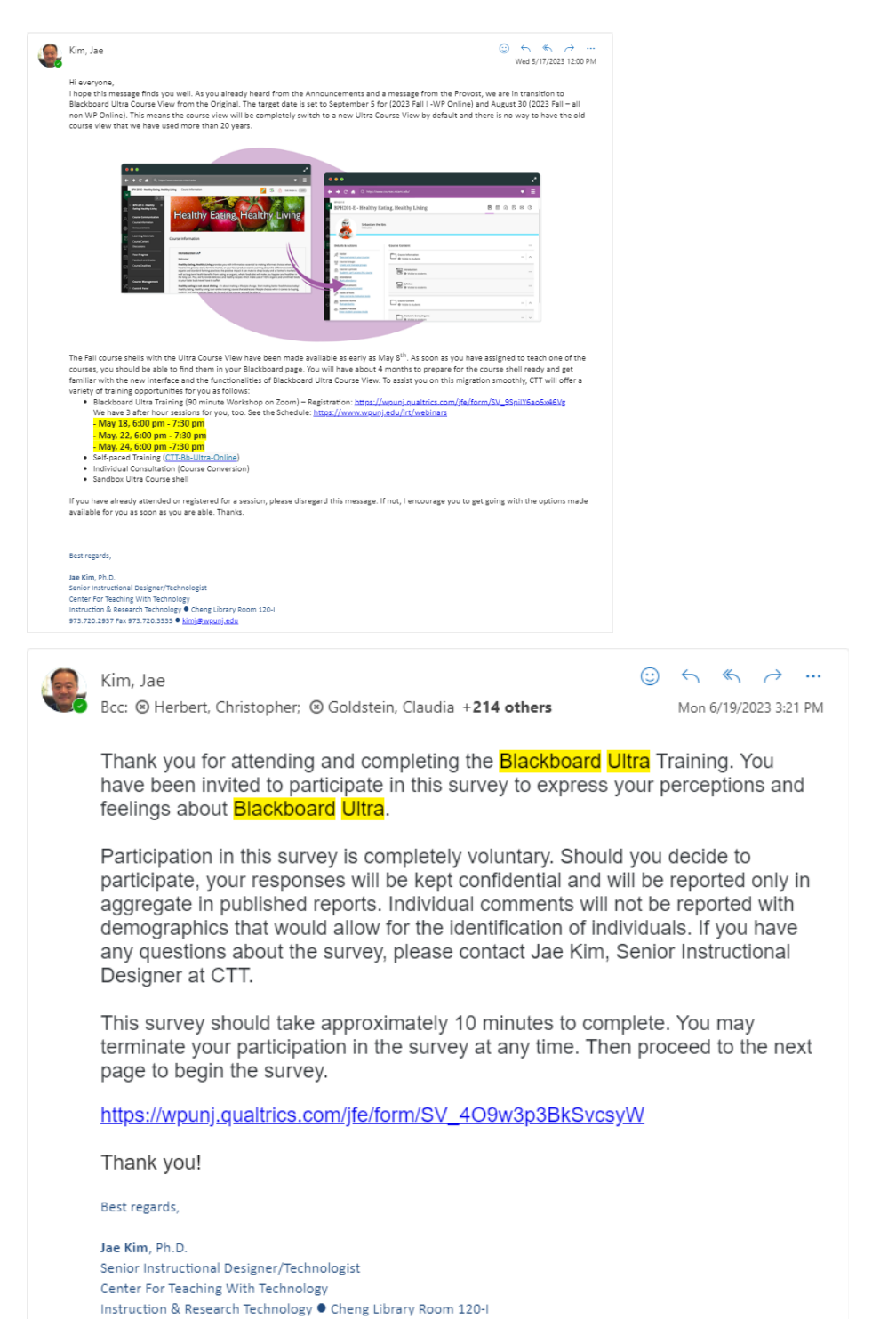

973.720.2937 Fax 973.720.3535 Chimj@wpunj.edu

16

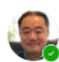

#### Kim, Jae

Cc: O Ryan, Patrick; @ Maratouk, Housen; @ Jian, Ming +2 others Bcc: 8 Bregegere, Andre; 8 Kim, Ahran +230 others

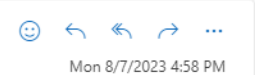

Hi, I hope this message finds you well. With the fall semester just around the corner, I'd like to gently remind you about the ongoing availability of Blackboard Ultra Training. This training is accessible every day until the end of August. If you haven't already, I encourage you to consult the calendar and take part in the workshop. The workshop will provide you with valuable insights and tools for effectively utilizing the New Blackboard Ultra. The calendar is available at: https://www.wpunj.edu/irt/webinars

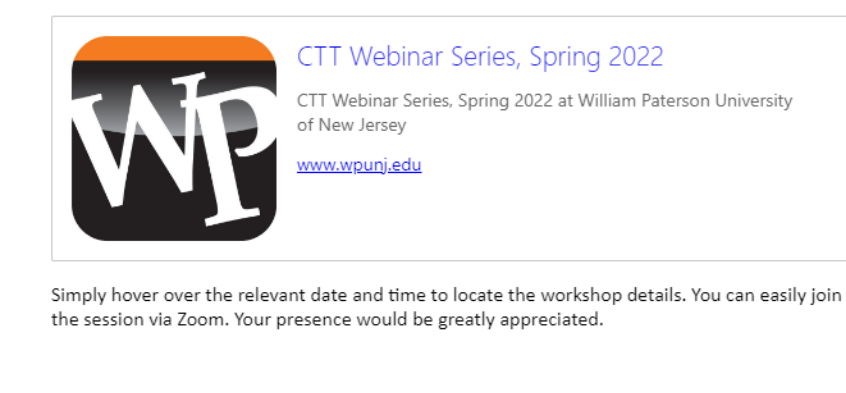

#### Best regards

Jae Kim, Ph.D. **Assistant Director** Center For Teaching With Technology Instruction & Research Technology . Cheng Library Room 120-L

#### **Blackboard Institution Page:**

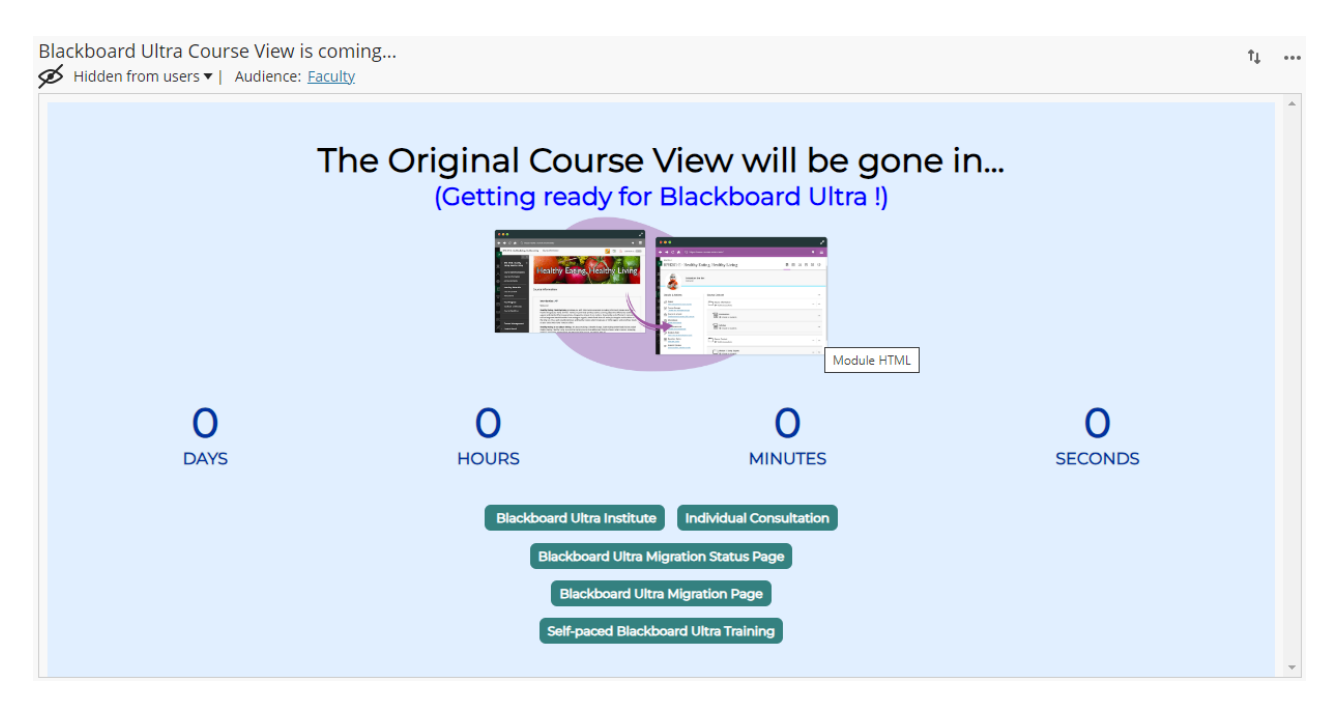

### **BLACKBOARD ULTRA TRAINING OPPORTUNITIES**

### **THREE PILLARS OF BLACKBOARD ULTRA TRAINING OPPORTUNITIES**

In our commitment to providing the best possible support and resources for our faculty and staff during the transition to Blackboard Ultra, Center for Teaching with Technology introduced a comprehensive suite of training opportunities. These offerings have been carefully designed to cater to various learning preferences and time constraints, ensuring that all members of our academic community are well-prepared to harness the full potential of Blackboard Ultra.

- 1. **Two-Day In-Person Blackboard Ultra Institute** Our Two-Day In-Person Blackboard Ultra Institute is a immersive, hands-on training experience tailored to those who prefer a structured, face-to-face learning environment. Led by expert instructors, this intensive institute will take you on a deep dive into the features and functionalities of Blackboard Ultra.
- 2. **Self-Paced Online Training Module** For those who prefer a flexible and self-guided approach to learning, our Self-Paced Study Module offers an array of resources and materials that you can access at your own convenience.
- 3. **90-Minute Blackboard Ultra Training** Short on time but eager to get started with Blackboard Ultra? Our 90-Minute Blackboard Ultra Training sessions are designed to provide you with a quick, focused overview of key features and essential functions.

### **BLACKBOARD ULTRA INSTITUTE**

### **The Goal and Objectives of the Workshop (The Original)**

The workshop was created to provide faculty with guidance as they plan to implement the new Learning Management System in action.

At the end of this session, you will be able to:

#### **Session 1. What's New, Course Set Up, and Content Building**

- 1. Identify the core features of the Base Navigation menu and their functions
- 2. Explain the major changes in the Base Navigation of Blackboard Ultra
- 3. Identify the tools that have been used in Original Course View and how to find them in Ultra Course View
- 4. Explain the features of the Blackboard Ultra Course View including a course banner, course availability, and student preview mode
- 5. Explain how to plan and build the structure of your Blackboard course in Ultra Course View
- 6. Differentiate the folders and learning modules
- 7. Describe the features of Ultra Text Editor
- 8. Describe how to add different types of content, such as images, videos, web links, and LTI tools

#### **Session 2. Communication and Engagement**

- 1. Update information that appears in User Profiles
- 2. Create and schedule a Blackboard announcement
- 3. Create a Message, using it tool email students
- 4. Create a Discussion forum, linking it to a content area and enabling its grading options
- 5. Use the Discussion options that allow you to track and grade student participation
- 6. Schedule individual or recurring Zoom sessions, linking them to content areas
- 7. Schedule individual or recurring Blackboard Collaborate Ultra sessions, linking them to content areas
- 8. Identify and compare the differences between how these communication tools work in Blackboard Ultra versus Original

#### **Session 3. Assessments and Feedback**

- 1. Add Assessment items (assignments and tests)
- 2. Create a question pool
- 3. Grade students' assignments in different Gradebook views
- 4. Add student exceptions in the Ultra Gradebook
- 5. Add manual columns and attendance column to Gradebook
- 6. Review the Gradebook settings in their Ultra course and modify settings as needed
- 7. Create Grading Schema in the Ultra Gradebook
- 8. Create assessment categories in the Ultra Gradebook
- 9. Create rubrics in the Ultra Gradebook
- 10. Track student progress by using the Progress Tracking Tool

#### **Session 4. Adoption, Unique Features, and Best Practices**

- 1. Explain what major factors need to be considered when converting an Original course to Ultra
- 2. Describe different ways to build an Ultra course
- 3. Describe best practices for converting and building Ultra courses
- 4. Identify major Original tools and features that are not available in Ultra
- 5. Describe unique Ultra tools and features
- 6. Use new Ultra features in your Ultra course shell
- 7. Apply online course design best practices and the Ultra course templates in course building
- 8. Explain how you would take advantage of the unique Ultra features and tools to convert your existing course or build new Ultra courses.
- 9. Identify resources of Ultra help sites, tutorials, and guides.

### **The Organization of the Blackboard Ultra Institute**

To achieve the stated learning objective above, a two-day in-person / online workshop was developed and offered to provide the essential knowledge and skills in Blackboard Ultra with the participants. The workshop was comprised of self-study and hands-on components. A self-study component was consisted of reading lecture notes, exploring the Web resources, and responding to the discussion questions as needed. Each session, participants were asked to read the lectures and additional readings provided by the facilitator. After completing the readings and the lessons, they were asked to answer a

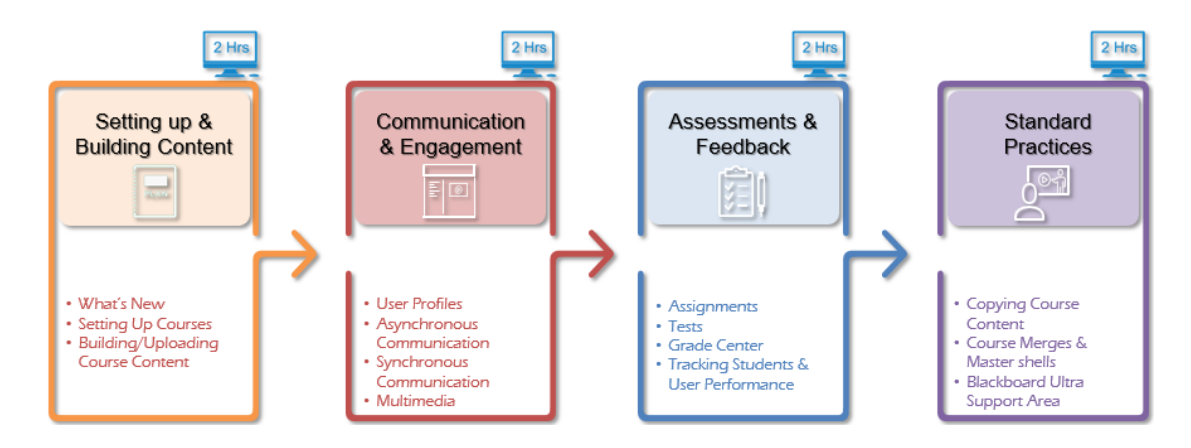

series of questions designed to stimulate reflection on the discussion board. The hands-on component was consisted of a set of the Do-It-Yourself assignments. The participants were encouraged to complete each feature of the Blackboard Ultra tools. They were asked to post their works to the designated assignment folders.

The following is the schedule of the workshop:

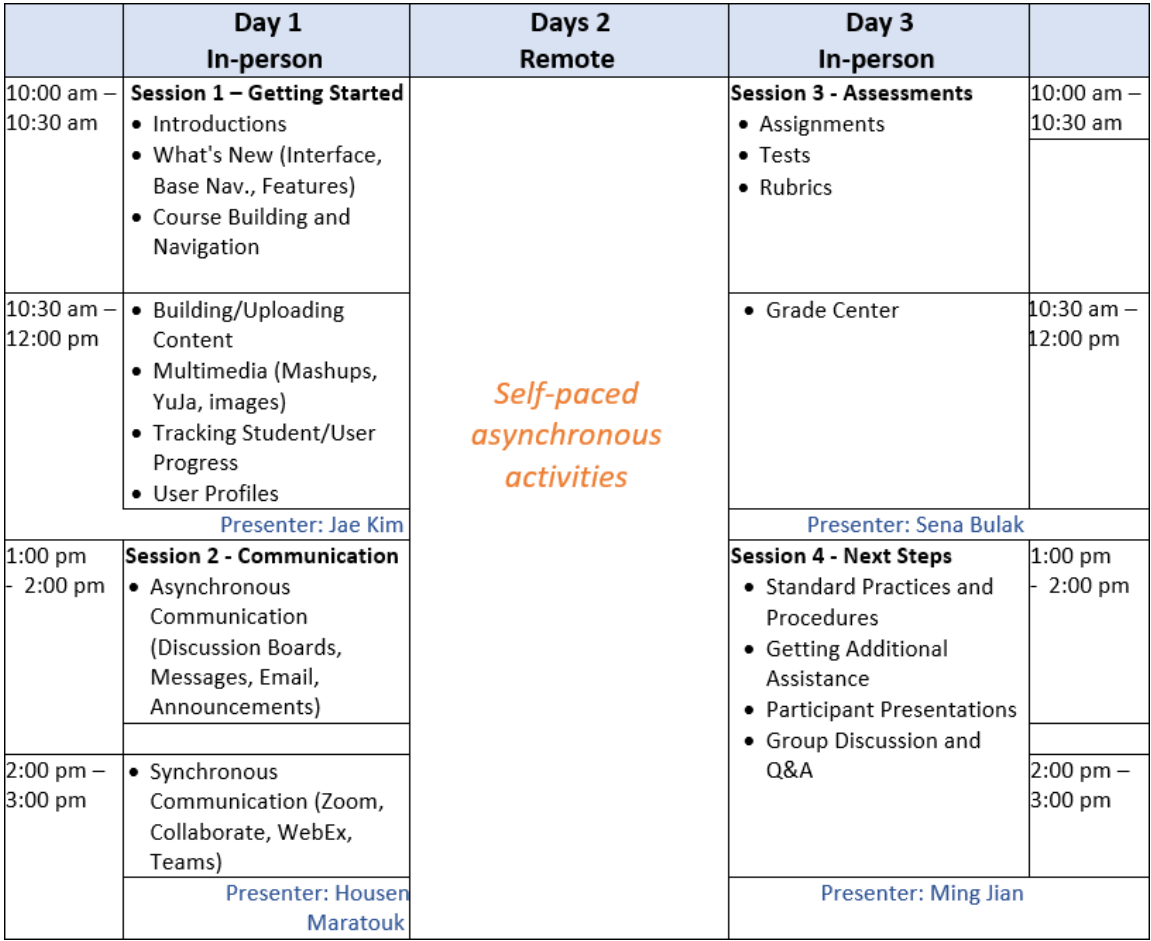

### **SELF-PACED ONLINE TRAINING MODULE ON BLACKBOARD**

### **The Goal and Objectives of the Training (90-Minutes)**

The self-paced online course is designed for faculty who will be building courses. It is designed to get you comfortable navigating the Blackboard Ultra and started building content, creating assessments, and working with discussions in the Blackboard Ultra course view. In addition to the About This Course section, there are five modules in this course that contain lessons.

- Getting Started with Ultra
- Building Courses
- Assessing Learners
- Enhancing Communication
- Evaluating Your Course

Upon completion of this course, you will be able to do the following.

- 1. Explain key terms related to the Ultra course experience.
- 2. Navigate a Blackboard Learn site using the Ultra experience.
- 3. Discuss the key course tools and course-building features.
- 4. Build a basic course.
- 5. Create quizzes and assignments for assessing learners.
- **6.** Create discussions and explore options for groups.

### **90-MINUTES BLACKBOARD ULTRA TRAINING**

### **The Goal and Objectives of the Training (90-Minutes)**

The workshop was redesigned to provide faculty with fast-track guidance as they plan to implement the new Learning Management System in action.

At the end of this session you will be able to:

#### **Session1. Course Set Up and Content Building**

- 1. Create a course banner using the Blackboard Course Banner Creator and upload it to Blackboard Course
- 2. Demonstrate the course conversion by proceeding with the course copy
- 3. Modify the course content after Differentiate the folder and learning modules
- 4. Create course content using Ultra Text Editor

#### **Session 2. Communication and Engagement**

- 1. Update information that appears in User Profiles
- 2. Create and schedule a Blackboard announcements
- 3. Create a Message, using it to email students

4. Create a Discussion forum, linking it to a content area and enabling its grading options

### **Session 3. Assignments, Assessments and Rubrics**

- 1. Creating an Assignments
- 2. Create an assessment
- 3. Create rubrics in the Ultra Gradebook

### **Session 4. Groups, Gradebook, and Best Practices**

- 1. Create groups
- 2. Grade students' assignments in different Gradebook views
- 3. Add manual columns and attendance columns to Gradebook
- 4. Review the Gradebook settings in their Ultra course and modify settings as needed
- <span id="page-21-0"></span>5. Create Grading Schema in the Ultra Gradebook

### **The Organization Of The Blackboard Ultra Training (90-Minutes)**

To achieve the stated learning objective above, a 90 minutes in-person / online workshop was developed and offered to provide the essential knowledge and skills in Blackboard Ultra with the participants.

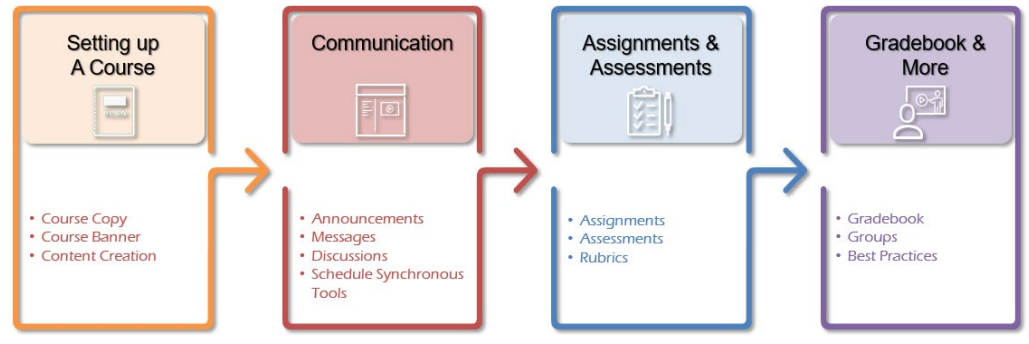

### **BLACKBOARD ULTRA ORIENTATION FOR STUDENTS**

### **The Goal and Objectives of the Online Orientation**

This course will prepare you to become a successful student in Blackboard Learn. You may be a student who is new to online learning, new to Blackboard Learn, or both. If you've used Blackboard Learn in the past, you may be thinking that it looks quite different. This is because Blackboard Learn has the flexibility of using the traditional Learn look and feel (the Original experience) or the newest interface, called the Ultra experience. While you may be an experienced student in Blackboard Learn already, this course will help you in learning the latest features in Blackboard Learn.

In this course, we will cover the basics of Blackboard Learn with the Ultra experience so that you know what it is, how to navigate in it, how to use it to complete your course work, and how it will benefit you. You'll also learn tips for course communication, online etiquette, and online learning success!

This course is self-paced and will take approximately 1-2 hours to complete. To complete this course, you should review all content within it and participate in the sample activities. While the practice activities may have grades associated with them, this is merely for practice and demonstration purposes. This course is not graded.

Upon completion of this course, you will be able to:

- 1. Prepare yourself for taking an online course by following best practices for online success.
- 2. Navigate a Blackboard Learn site using the base navigation and use its associated tools.
- 3. Participate in a course in Blackboard Learn with the Ultra experience.
- 4. Submit required work to your teacher and view grades.
- 5. Communicate with your teachers and peers in Blackboard Learn, while following netiquette guidelines.
- 6. Stay up to date on course work and what's due next.
- **7.** Access Blackboard Learn using multiple types of devices.

### **Online Orientation Structure**

This course is organized into the following topics:

- Topic 1: An Introduction to Blackboard Learn and Learning Online
- Topic 2: Navigating a Blackboard Learn Site
- Topic 3: Navigating a Learn Ultra Course
- Topic 4: Submitting Work in Blackboard Learn
- Topic 5: Tracking Your Performance

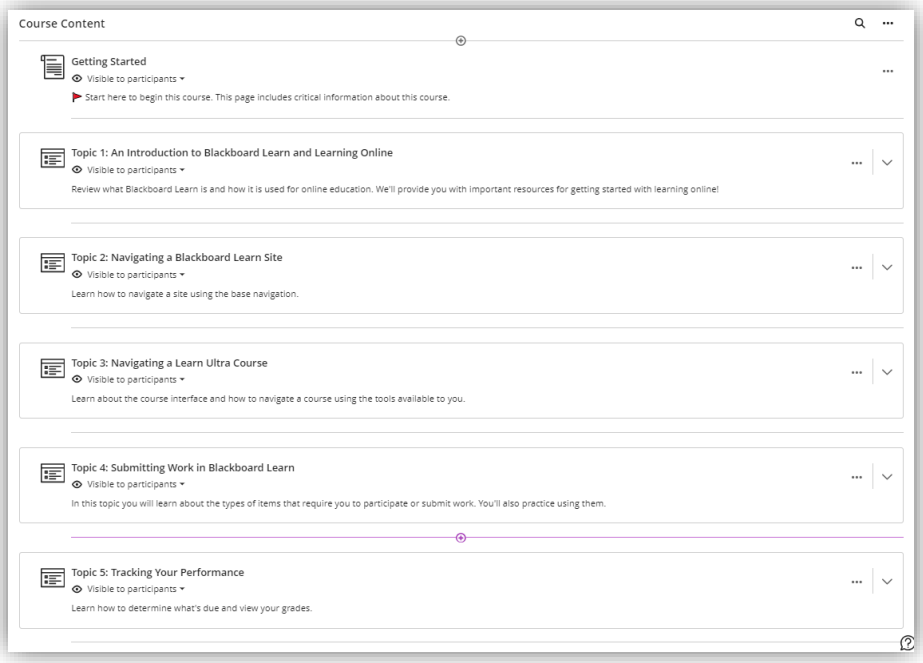

## **THE MIGRATION STATUS REPORT**

### **THE WORKSHOPS AND THE PARTICIPANTS (FACULTY)**

There were seventeen in-person workshops (including nine HyFlex workshops) and ninety-seven online workshops offered during spring and summer 2023. A total of six hundred sixteen faculty members was successfully completed the workshops. Among the participants, sixty-five faculty attended for in-person workshops and one hundred thirty-nine faculty participated in the online workshop.

The following table shows the attendees of each workshop.

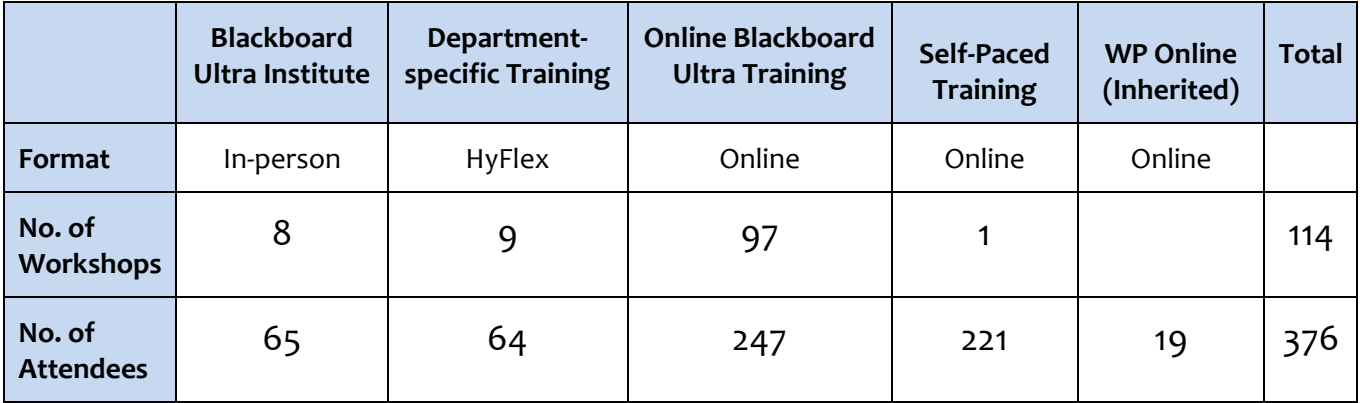

**(\* As of 9/21/2023)**

### **Blackboard Ultra Institute Attendees (AY 2023)**

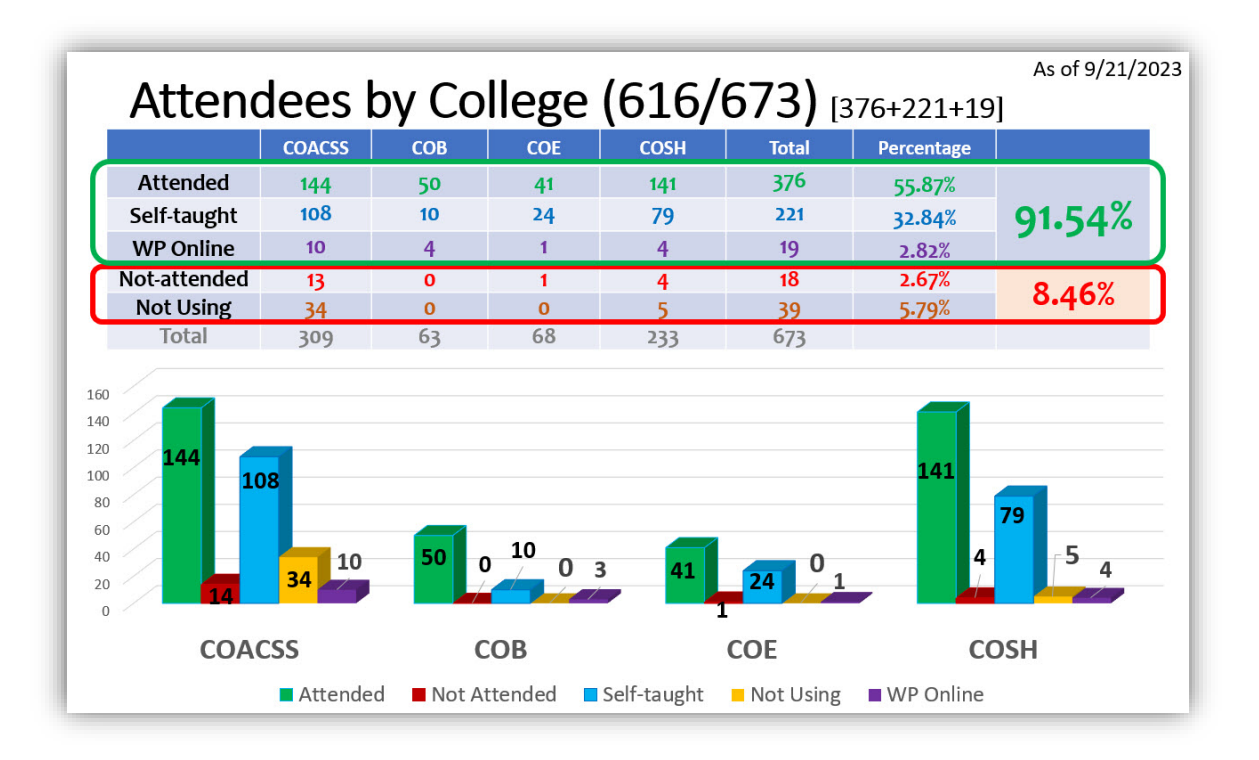

# College of Art, Communication, and<br>Social Science (309)

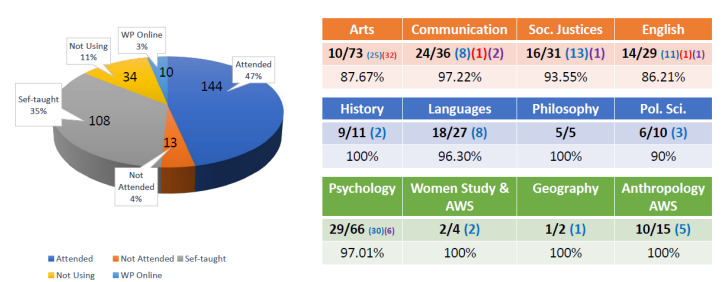

### College of Business (63)

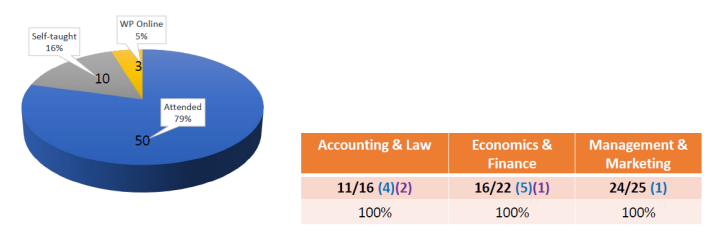

Attended Not Attended Ni Self-taught NVP Online

### **College of Education (68)**

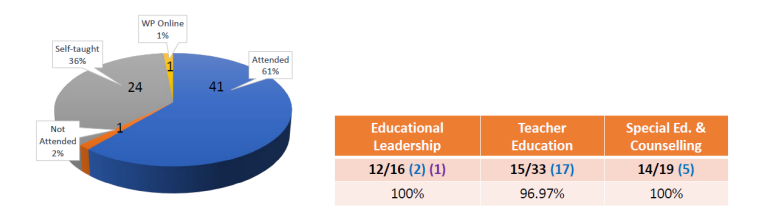

■ Attended ■ Not Attended ■ Self-taught ■ WP Online

### College of Science and Health (233)

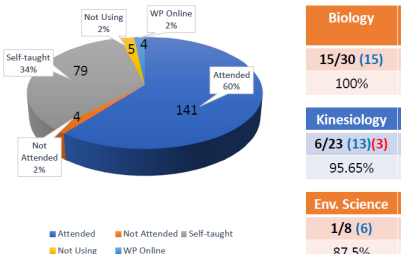

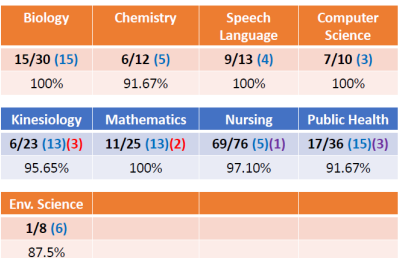

### **ISSUES, COMMENTS, AND FEEDBACK ON BLACKBOARD ULTRA**

In July 2015, Blackboard announced the Ultra Experience. Tools have been added, upgraded, or retired over the years. During the spring 2020 semester, WPUNJ transitioned to Blackboard's cloud-based architecture to update our Learning Management System with little to no downtime, increase the scale the system in response to load, and increase services when demand is high. The transition to Blackboard cloud was also a technical requirement to evaluate and subsequently migrate to Blackboard's future systems using the Ultra Experience.

The Ultra Experience is the first completely cloud-based system from Blackboard, representing a new focus on improved workflows and deep integrations to support teaching and learning. Whether a design aesthetic or intuitive tools, the Ultra Experience provides a clear, personalized interface to focus on the learning process. Embedded analytics keep students informed about their progress and tell quantitative stories about learning. The new interface provides a more seamless transition between mobile and desktop, allowing students to move between app and browser. Each month, Blackboard releases new tools and improvements to the Ultra Experience, allowing faculty to quickly innovate. Although the original experience we currently use will be supported soon with some modest development, the future of Blackboard is in Ultra.

WPUNJ has fully migrated to the Blackboard Ultra to its community started in September 2023. Even though it is a great Learning Management System, there are issues all of us need to aware of. This section of the report will address the known issues of Blackboard Ultra.

### **Known Issues**

When Blackboard Ultra was piloted by several faculty members some issues were raised as follows:

#### **Base Navigation**

- 1. Ordering of course shells in the courses page: Is there any way to let faculty and/or students order their course shells within specific terms?
- 2. Ordering within the Messages and Grades sections: Is there any way to control the ordering of these areas and/or to more immediately know which courses contain unread messages?
- 3. Hiding Course/Organization shells: It seems only Instructors/Leaders can hide shells. Is there anything students can do to cut down on how many shells are linked to from their pages?

#### **Ultra Course View**

- 1. The Rubric feature is not designed intuitively in Blackboard Ultra so that it does not show the entire rubric table on the screen to grade student's work. Each instructor needs to expand each rubric item to grade. It took more time to grade student's assignment than before upgrading to Ultra.
- 2. The building blocks were not available for the Blackboard Ultra any more. Those courses using the building blocks will need to be reconfigured with LTI or API tools. Currently there are several building blocks that do not have LTIs such as, ExamSoft. CTT has contact the service provider for resolutions.

3. Instructors were unable to create course links to content into subfolders. The option to expand folders was missing in Blackboard Ultra. CTT checked it with Blackboard and found they did not have plans for this feature for the time being.

### **Issues and Comments from Faculty**

As Blackboard Ultra is fully adopted to deliver courses and facilitate online and support learning experiences with a range of features and tools designed to enhance teaching and learning, there are some issues and challenges. One common issue that users have encountered with Blackboard Ultra is its user interface. Some faculty have found it to be complex or unintuitive, leading to difficulties in navigating the system and accessing desired functionalities. This can result in frustration and a steep learning curve for new users who are unfamiliar with the platform. Another concern raised by users is the performance of Blackboard Ultra. In some cases, faculty have reported slow loading times or lag when accessing course materials or participating in live sessions. These technical glitches can disrupt the flow of instruction and impede students' ability to engage effectively with their coursework.

Additionally, faculty were commenting on the limited customization options within Blackboard Ultra. Some faculty prefer more flexibility in tailoring their online courses to meet specific pedagogical needs. The restricted customization options may hinder faculty from creating unique learning experiences that cater to their students' diverse needs. The following table illustrates the voices from faculty with possible workaround to deal with the issues and comments:

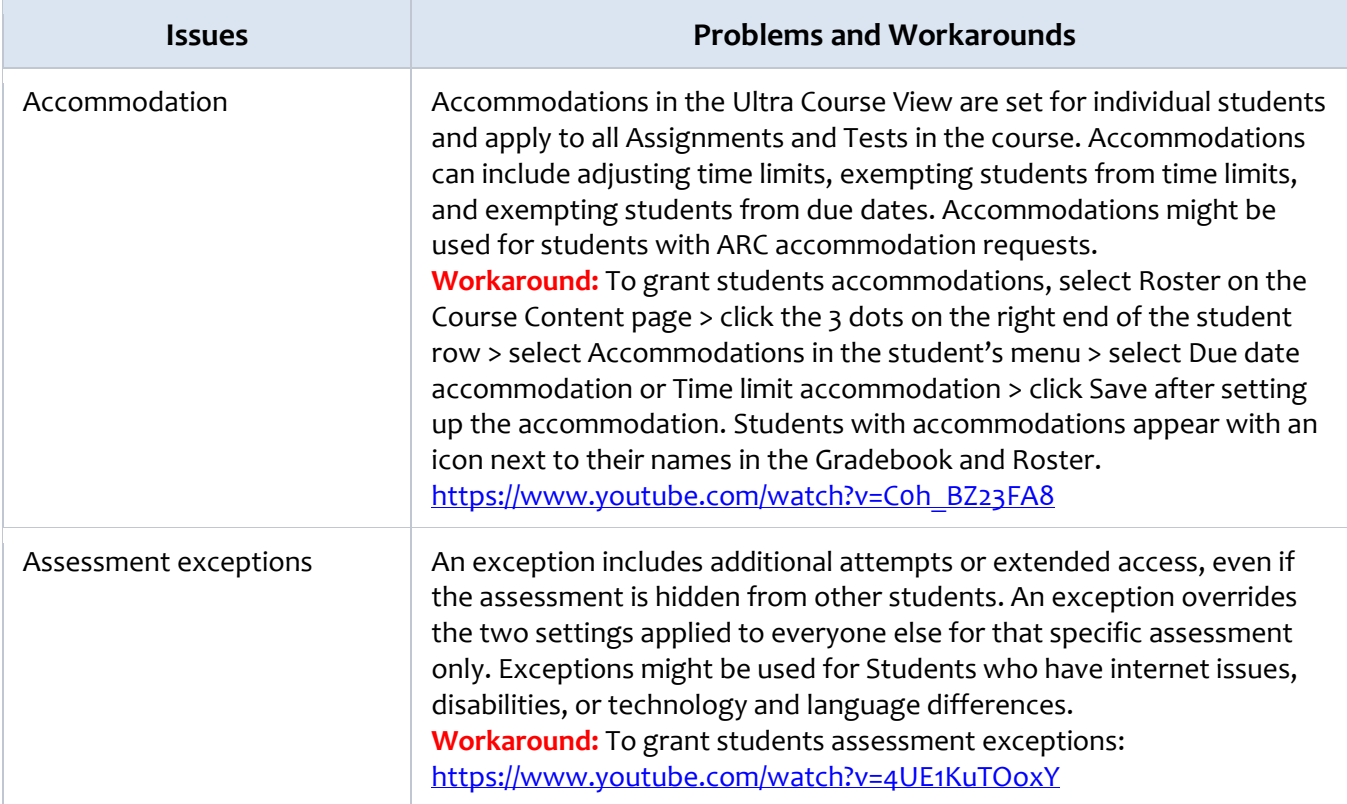

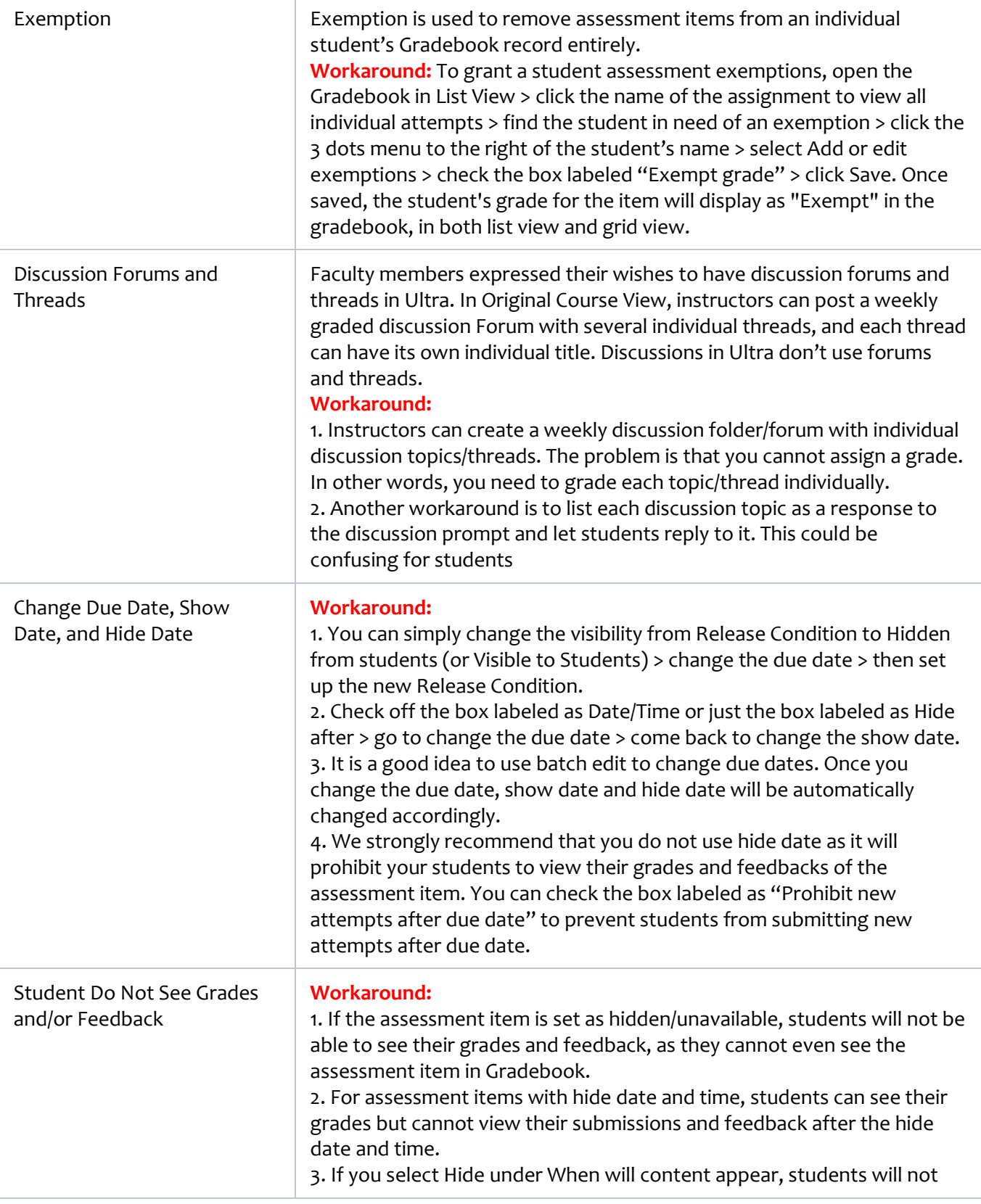

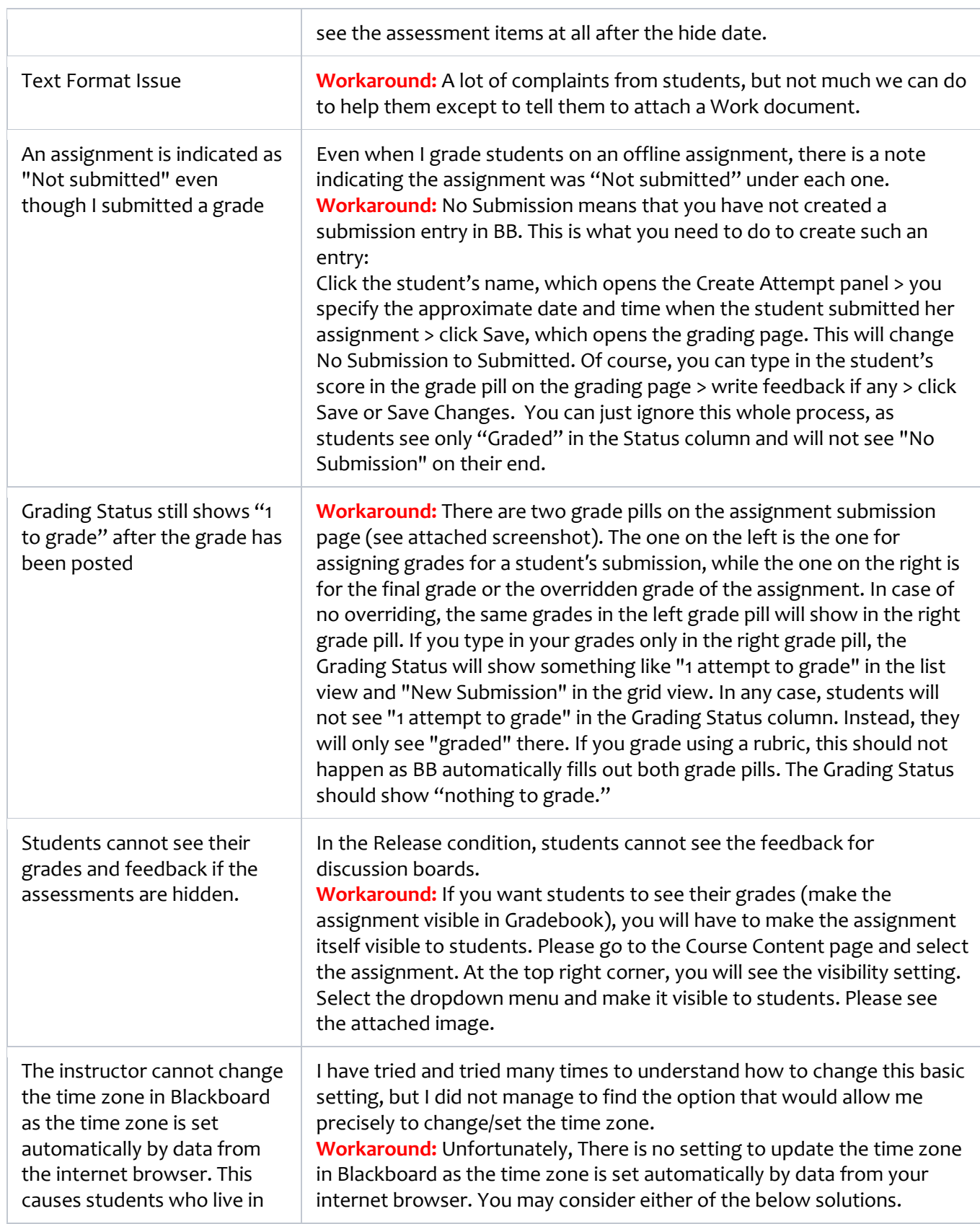

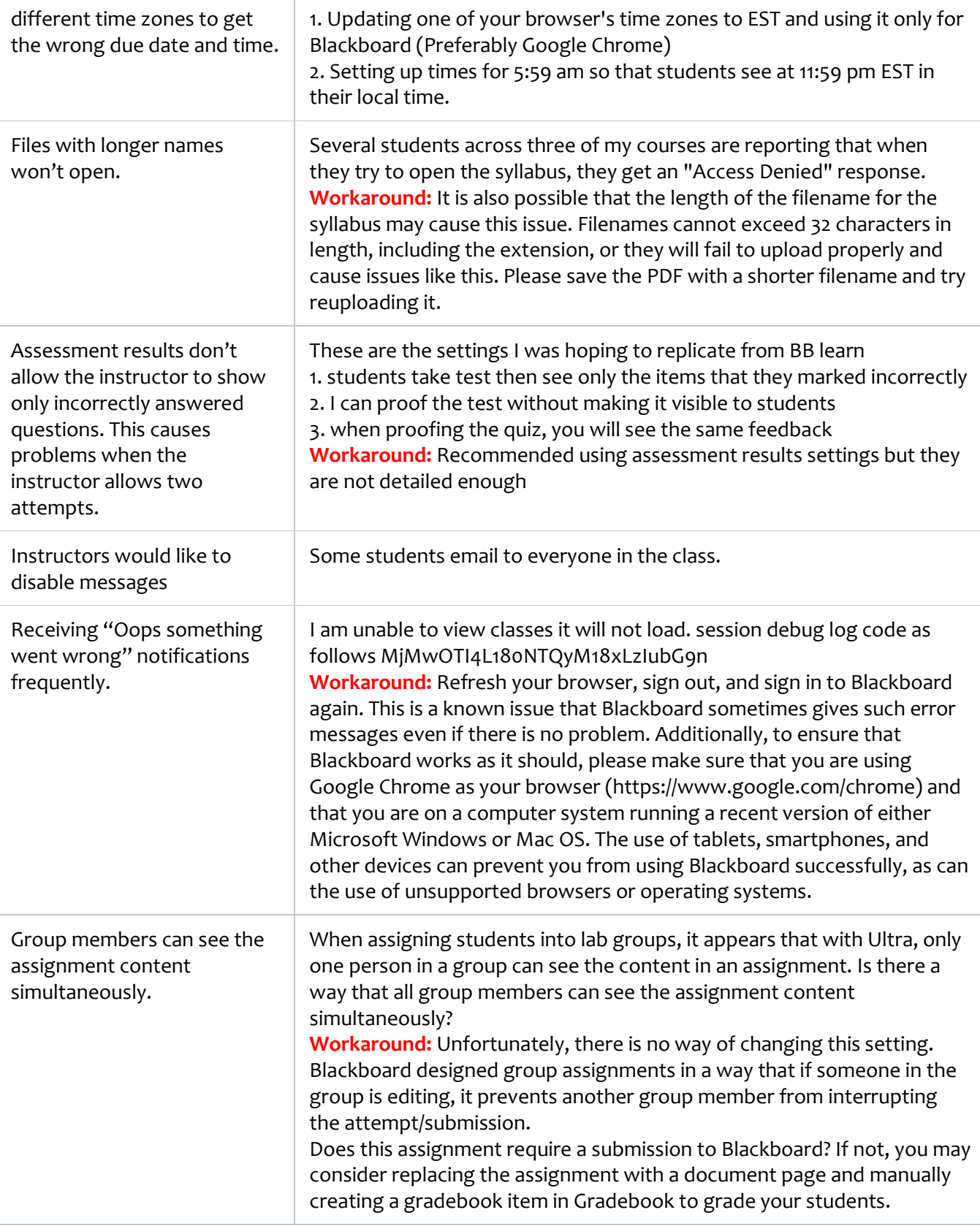

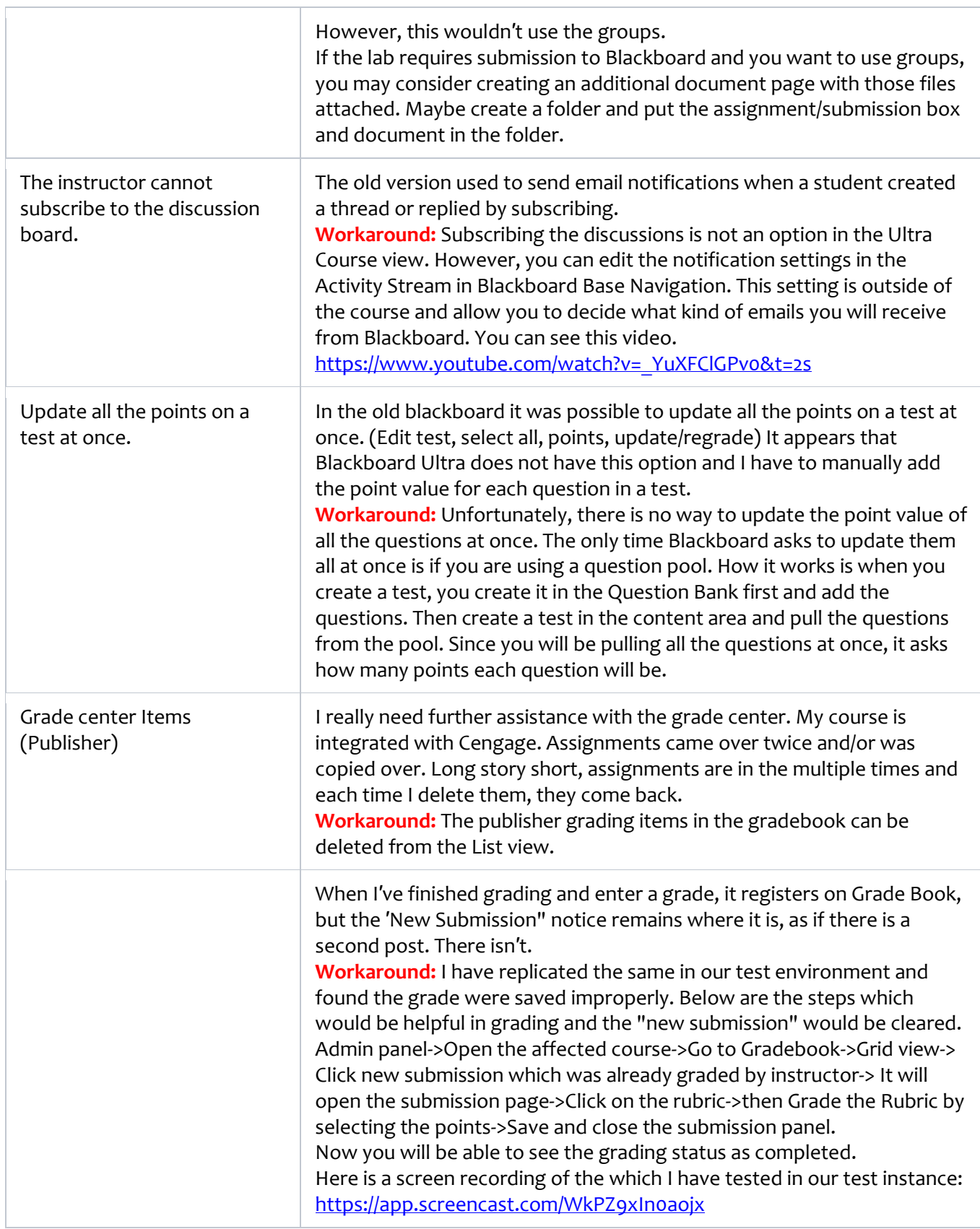

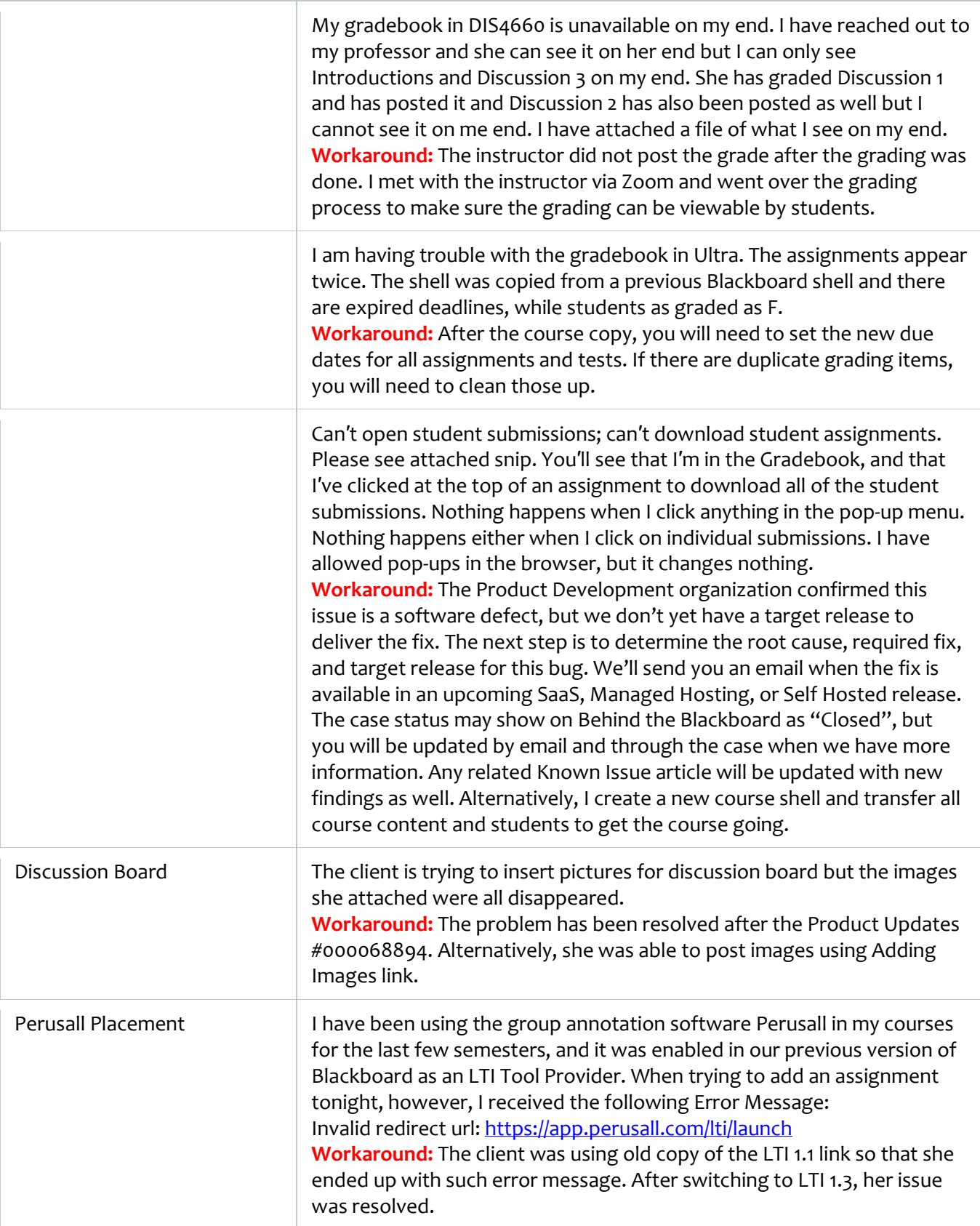

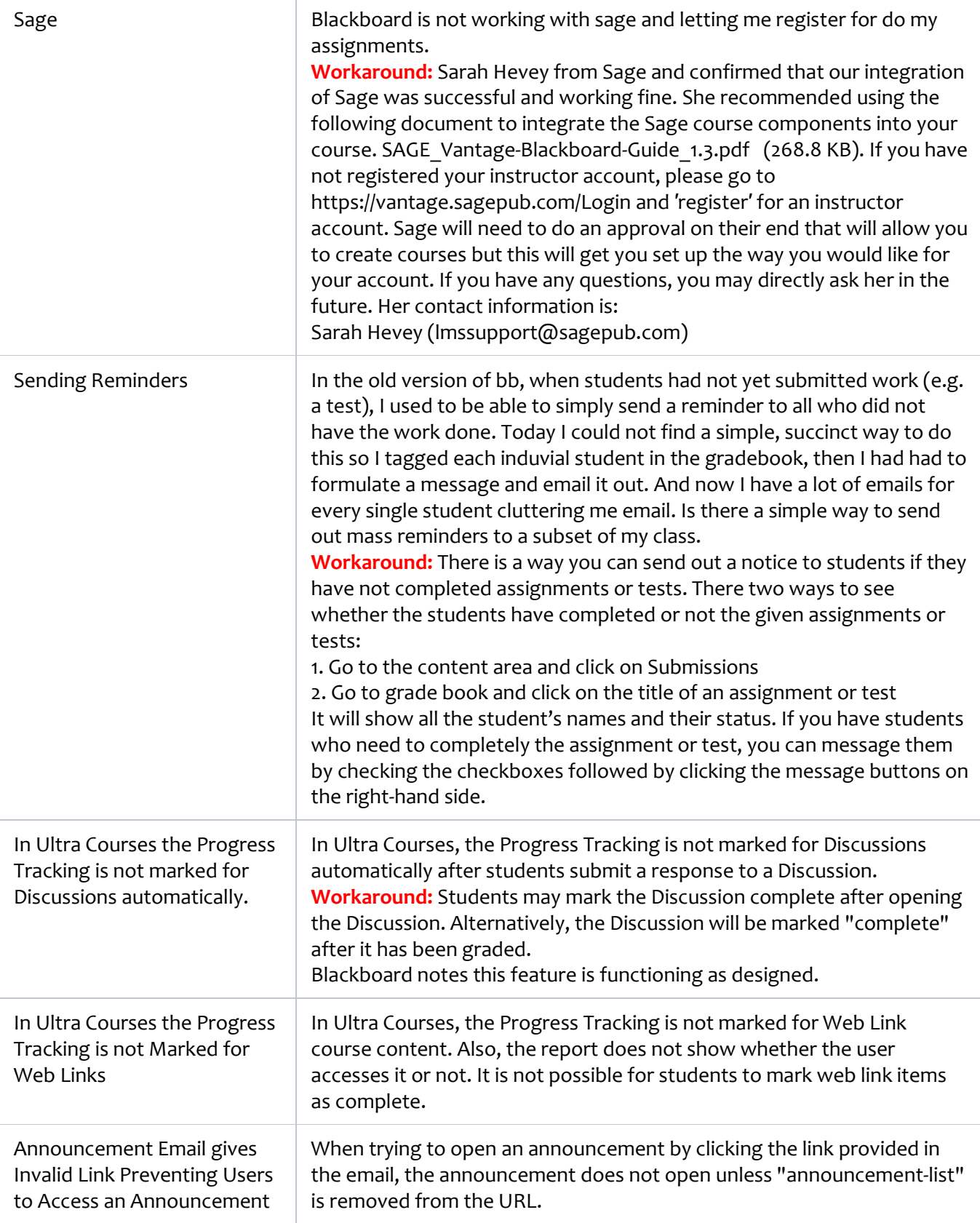

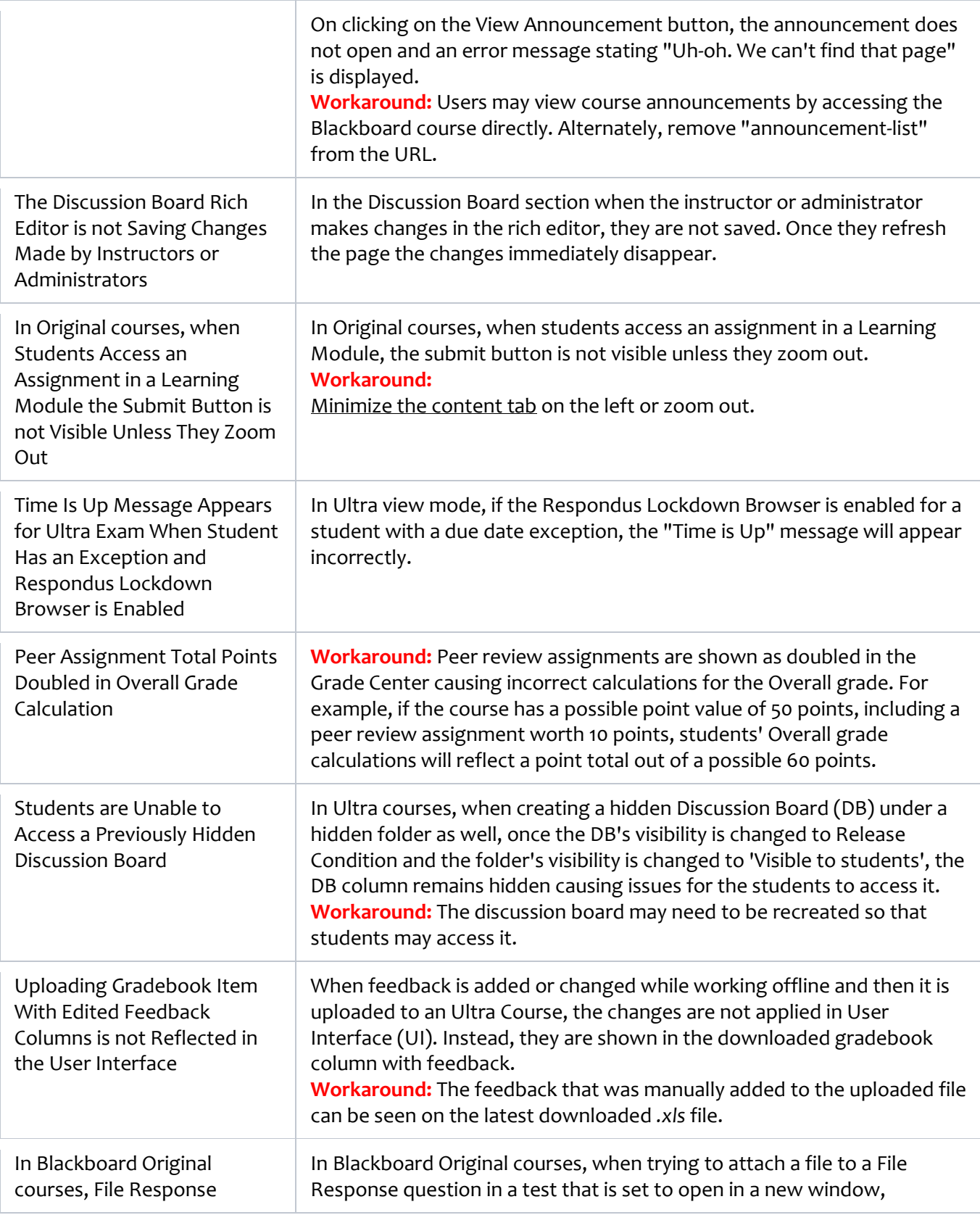

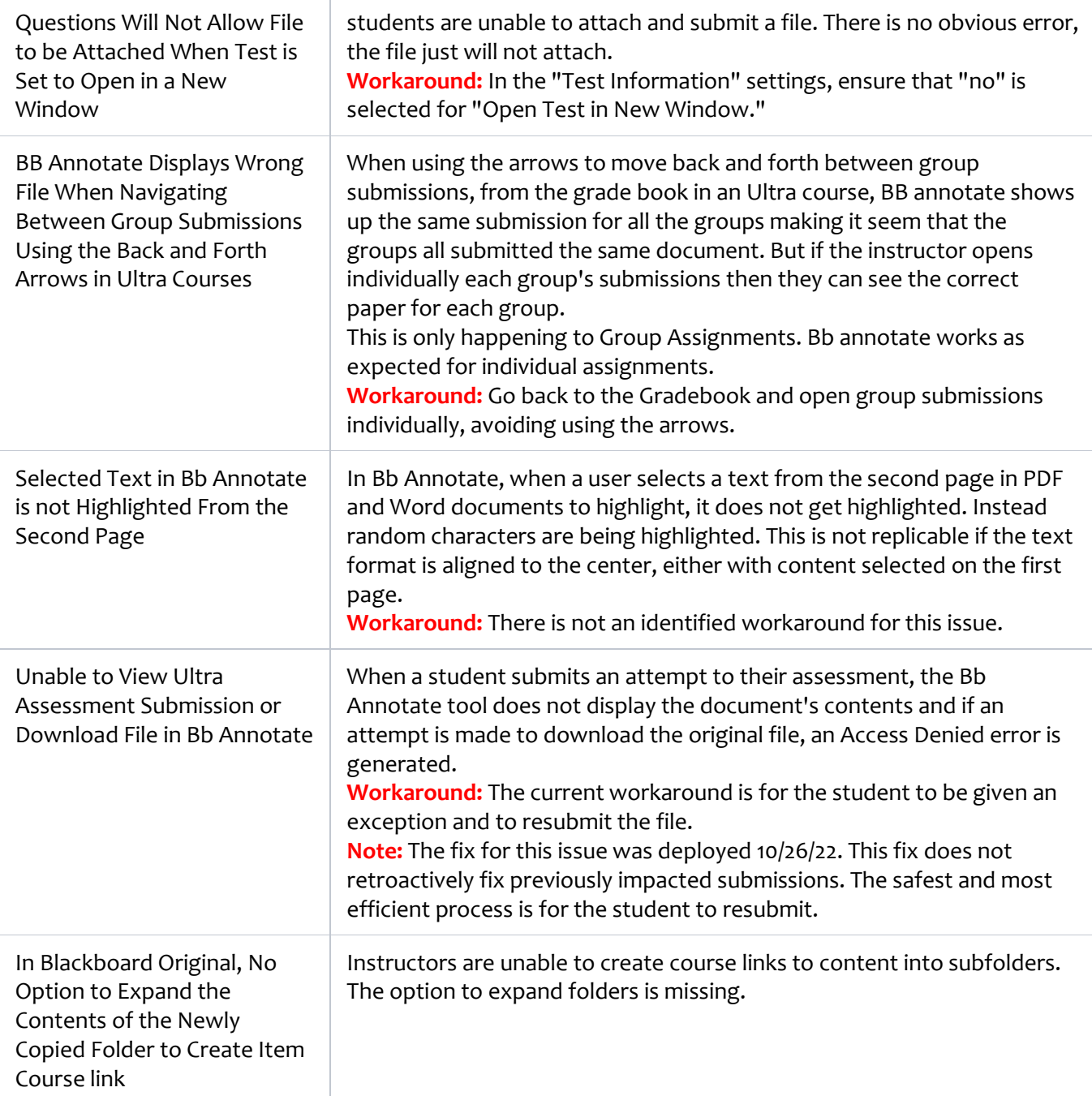

### **Feedback on Blackboard Ultra**

Feedback on Blackboard Ultra also highlights issues related to communication features. Users have expressed concerns about the reliability of discussion boards, chat functionalities, and notification systems within the platform. Effective communication between students and instructors is crucial for fostering an engaging online learning environment; thus, any shortcomings in these areas can hinder collaborative efforts and student-instructor interactions. Moreover, accessibility has been an important topic when discussing

Blackboard Ultra's usability for all learners. Accessibility concerns encompass providing accommodations for individuals with disabilities such as visual impairments or hearing limitations so that they can fully participate in online courses without facing unnecessary barriers. It is worth noting that while these issues exist within Blackboard Ultra, feedback from users also includes positive experiences where they find value in its features such as content organization tools, assessment capabilities, grading functionalities, multimedia integration options (e.g., videos), etc.

- How it is a bit easier than original.
- In all honesty, to date I do not feel able to give an assessment of the benefits that Blackboard Ultra can bring to my teaching and students. What I can say with certainty today is that thanks to the training courses, I was able to set up my two courses without any great difficulty. The training was very well organized because it provided that essential introductory framework for those who were already familiar with the platform. Of course, I have some issues that I would like to clarify before the semester starts, but these are details for which I will open a ticket to ask for clarification. I do - to date - recognize the simplicity of the menu as an additional value over the previous version. I find that the menu is very clear, and I think this will be better for students as well.
- Its simplicity
- Really not seeing any benefits
- Seems streamlined, more condensed
- The grade book is easier than the original, manageable as well. The grades function is much better than the previous version of Blackboard.
- creating assignments which can be directly linked to reading or audiovisual link. This should make it easier for students to following the course material and the assignments.
- everything in one page
- Ultra is causing me to curse in class! So unhappy! I have yet to see anything in Ultra that is better than the old version.
- I am finding this new format very clunky and time consuming...
- There are certainly parts of the new blackboard that I really don't like, and this is one of them.
- From my initial experience, it certainly not ultra, but rather more like Blackboard lite.
- Why they are removing very useful features from gradebook, it is becoming a garbage
- Very confusing: This new system takes twice the time to grade assignments and students having trouble as well...very disappointing.
- the messaging system from students. I don't use BB on my phone.
- Transfer of course content. The layout is horrible to view. Not attractive. Too hard to transfer course material- maybe University should have had this done for us
- To date, the thing I like least about Blackboard Ultra is the following: in the past, I used to organize my activity week in this way, i.e. I used to name the folder Week 1, Week 2, etc. then the student - by clicking on the folder - could view an introduction to the week's topics/chapter and - most importantly - see listed the activities planned for that specific week (the reference to the readings, the possible reference to the Discussion Board, the Quiz, the term paper) without having to resort to the syllabus. Now, however, the student is "forced" to do a double pass, namely click on the Week 1, Week 2, etc. folder located in the main section "Course Content" and then click again to access the contents/items within the weekly folder. Personally, I find this to be less aesthetically appealing for students than the option provided in the previous version of the platform.
- There is no date management tool. It is not easy to date shift everything. Batch edit is a band aid solution compared to date management. Also, the access to various other tools already available in BB Learn is simply nonexistent. There is an excessive need to click through the shell to get things done.
- Some of the terms used by the software either (1) don't make sense or (2) are inconsistent. This makes things confusing.
- Less flexibility with customization and color design.
- Gradebook setting is not intuitive and requires a steep learning curve. The interface doesn't allow for much customization with images, etc.
- Bloated, overly complicated, unnecessary.

While Blackboard Ultra offers numerous benefits for the online learning content management and delivery, it faces certain challenges related to user interface design complexities, performance optimization concerns like loading times or lags during live sessions customization limitations communication features reliability accessibility considerations among others. By actively listening to user feedback and addressing these issues promptly through updates and improvements based on user needs will help enhance the overall experience of using Blackboard Ultra as an effective tool for digital education.

### **WHAT'S NEXT?**

The Blackboard Ultra migration project has been an essential endeavor in transitioning from the Original version of Blackboard to the more advanced and user-friendly Ultra version. As WPU near the completion of this migration, it is crucial to outline the next steps to ensure a seamless transition and maximize the benefits of using Blackboard Ultra. This proposal aims to provide a roadmap for what's next in the project, focusing on key areas such as training, support, evaluation, and continuous improvement.

- 1. **Training and Professional Development:** To ensure a successful adoption of Blackboard Ultra, it is imperative to invest in comprehensive training programs for faculty, staff, and students. The training should cover both basic functionalities and advanced features of Ultra that enhance teaching and learning experiences. Additionally, workshops or webinars can be organized to address specific needs or challenges faced by users during their transition. By empowering users with in-depth knowledge about the platform's capabilities, we can maximize its potential impact on education.
- 2. **Ongoing Support:** As WPU continues the journey with Blackboard Ultra, providing ongoing support is essential. Establishing a dedicated support team that can promptly address user inquiries or technical issues will contribute significantly to user satisfaction and productivity. The CTT team should be equipped with extensive knowledge about both technical aspects of the platform as well as pedagogical strategies for effective implementation.
- 3. **Evaluation and Feedback Mechanisms:** Implementing mechanisms for evaluating user experiences with Blackboard Ultra is vital for continuous improvement. Surveys or feedback forms can be distributed periodically among faculty members and students to gather insights on usability issues or feature requests they may have encountered while using the platform. Analyzing this feedback will help identify areas that require attention or enhancements within Blackboard Ultra.
- 4. **Integration with Additional Tools:** Blackboard Ultra offers a range of features; however, there may still be specific tools or integrations required by institutions based on their unique needs or curricula demands. It is important to assess these requirements and explore opportunities for integrating external tools seamlessly into the Ultra environment through LTIs (Learning Tools Interoperability) or other means.
- 5. **Accessibility Enhancements:** Ensuring accessibility is paramount when delivering online education experiences through Blackboard Ultra. To address this aspect effectively, it is necessary to conduct regular accessibility audits of the system.
- 6. **Technology Updates:** Technology evolves rapidly. Therefore, it is crucial to stay up to date with advancements relevant to online education delivery within Blackboard Ultra. This includes regularly updating software versions used by educational institutions, maintaining compatibility with modern browsers, and adopting emerging technologies where applicable (e.g., AI-powered analytics tools).

The proposed follow-up plan outlines key areas that need attention after completing the migration from the Blackboard Original to Ultra. The focus lies on training programs, support mechanisms, evaluation processes, integration possibilities, and accessibility enhancements. Additionally, staying abreast of technological advancements ensures that WPU continues leveraging cutting-edge solutions provided by Blackboard Ultra. By implementing these recommendations, WPU will foster an environment conducive to effective teaching, promote enhanced learning experiences, and adapt seamlessly to future changes within digital education landscape.

### **CONCLUSIONS**

The Blackboard Ultra Migration project has been a significant milestone in the journey of transitioning from the Original version of Blackboard to the more advanced and user-friendly Ultra version. The fall 2023 migration was completed successfully, with faculty members embracing Blackboard Ultra and providing positive feedback on its intuitive interface, robust features, and efficiency (even though there were some negative feedbacks on Blackboard Ultra).

Throughout the migration process, faculty members participated in well-developed training programs that guided them through the process of migrating online content from Blackboard Original to Ultra. They gained familiarity with key tools and functionalities such as Folders, Learning Modules, Course Banner, Syllabus, Announcements, Discussions, Assignments, Tests, and the Grade Book. The feedback collected from faculty members during this period consistently highlighted their preference for Blackboard Ultra's modern interface, logical structure, tool functions, and ease of use.

The positive testimonials from faculty members further validated their belief that Blackboard Ultra could both improve instructional efforts and streamline workflows. Their unanimous agreement to move from Blackboard Original to Ultra demonstrates their confidence in the platform's ability to enhance instruction both in-person and online.

The success of the migration project can be attributed to a well-coordinated effort by the migration project team. Their meticulous planning ensured that faculty members received comprehensive training on using Blackboard Ultra effectively. The team also provided ongoing support services throughout the transition process.

Looking ahead beyond the migration phase of this project, CTT should focus on advanced training opportunities tailored to meet specific needs or preferences within different academic departments. Additionally, evaluating user experiences through surveys or focus groups will help identify areas for further improvement or targeted support initiatives. Integration possibilities with external tools should be explored based on faculty requests, and accessibility enhancements should remain a priority. Furthermore, staying up to date with technological advancements relevant to online education delivery within the Blackboard Ultra ecosystem will ensure continued innovation and an optimal learning experience for all users.

In conclusion, the successful completion of the Blackboard Ultra Migration project marks a significant achievement for the institution. It lays a strong foundation for enhanced instructional practices, collaboration among faculty and students, and provides opportunities for continuous improvement. The institution can now leverage the powerful features of Blackboard Ultra to create engaging and effective learning experiences both in traditional classroom settings and online.